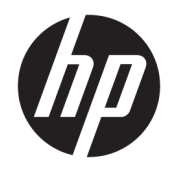

Lietotāja rokasgrāmata

© Copyright 2020 HP Development Company, L.P.

"FreeSync" ir uzņēmuma "Advanced Micro Devices, Inc." preču zīme. "HDMI", HDMI logotips un High-Definition Multimedia Interface ir uzņēmuma "HDMI Licensing LLC" preču zīmes vai reģistrētas preču zīmes. "Windows" ir uzņēmuma "Microsoft Corporation" reģistrēta preču zīme vai preču zīme Amerikas Savienotajās Valstīs un/vai citās valstīs. VESA® ir preču zīme, kas pieder video elektronikas standartu asociācijai (VESA) Amerikas Savienotajās Valstīs un citās valstīs.

Šeit ietvertā informācija var tikt mainīta bez iepriekšēja brīdinājuma. Vienīgās HP produktu un pakalpojumu garantijas ir izklāstītas šiem produktiem un pakalpojumiem pievienotajos garantijas paziņojumos. Nekas no šeit minētā nav interpretējams kā papildu garantija. HP neatbild par šajā tekstā pieļautām tehniskām un redakcionālām kļūdām vai izlaidumiem.

#### **Paziņojums par izstrādājumu**

Šajā rokasgrāmatā ir aprakstīti līdzekļi, kas ir pieejami lielākajā daļā modeļu. Daži līdzekļi jūsu produktā, iespējams, nav pieejami. Lai piekļūtu jaunākajai lietotāja rokasgrāmatai, apmeklējiet vietni<http://www.hp.com/support> un izpildiet norādījumus, lai atrastu savu produktu. Tad atlasiet **Lietotāja rokasgrāmatas**.

Pirmais izdevums: 2020. gada maijs

Dokumenta daļas numurs: L97901-E11

### **Par šo rokasgrāmatu**

Šī rokasgrāmata nodrošina tehniskās specifikācijas un informāciju par monitora funkcijām, monitora iestatīšanu un programmatūras lietošanu. Atkarībā no modeļa monitoram var nebūt visas funkcijas, kas iekļautas šajā rokasgrāmatā.

- **BRĪDINĀJUMS!** Norāda uz bīstamu situāciju, kas, ja netiek novērsta, **var** izraisīt nopietnu traumu vai bojāeju.
- **UZMANĪBU!** Norāda uz bīstamu situāciju, kas, ja to nenovērš, **varētu** izraisīt nelielu vai mērenu savainojumu.
- **SVARĪGI!** Norāda uz informāciju, kas tiek uzskatīta par svarīgu, bet nav saistīta ar bīstamību (piemēram, ziņojumi, kas attiecas uz ierīces bojājumu). Brīdina lietotāju, ka, neizpildot procedūru, tieši kā aprakstīts, var notikt datu zudums vai sabojāties aparatūra vai programmatūra. Satur arī svarīgu informāciju, lai izskaidrotu koncepciju vai lai izpildītu uzdevumu.
- **PIEZĪME.** Satur papildu informāciju, kas uzsver vai papildina svarīgus galvenā teksta jautājumus.
- **PADOMS.** Sniedz noderīgus padomus uzdevuma izpildei.

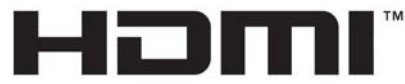

HIGH-DEFINITION MULTIMEDIA INTERFACE Šajā izstrādājumā ir integrēta HDMI tehnoloģija.

# **Saturs**

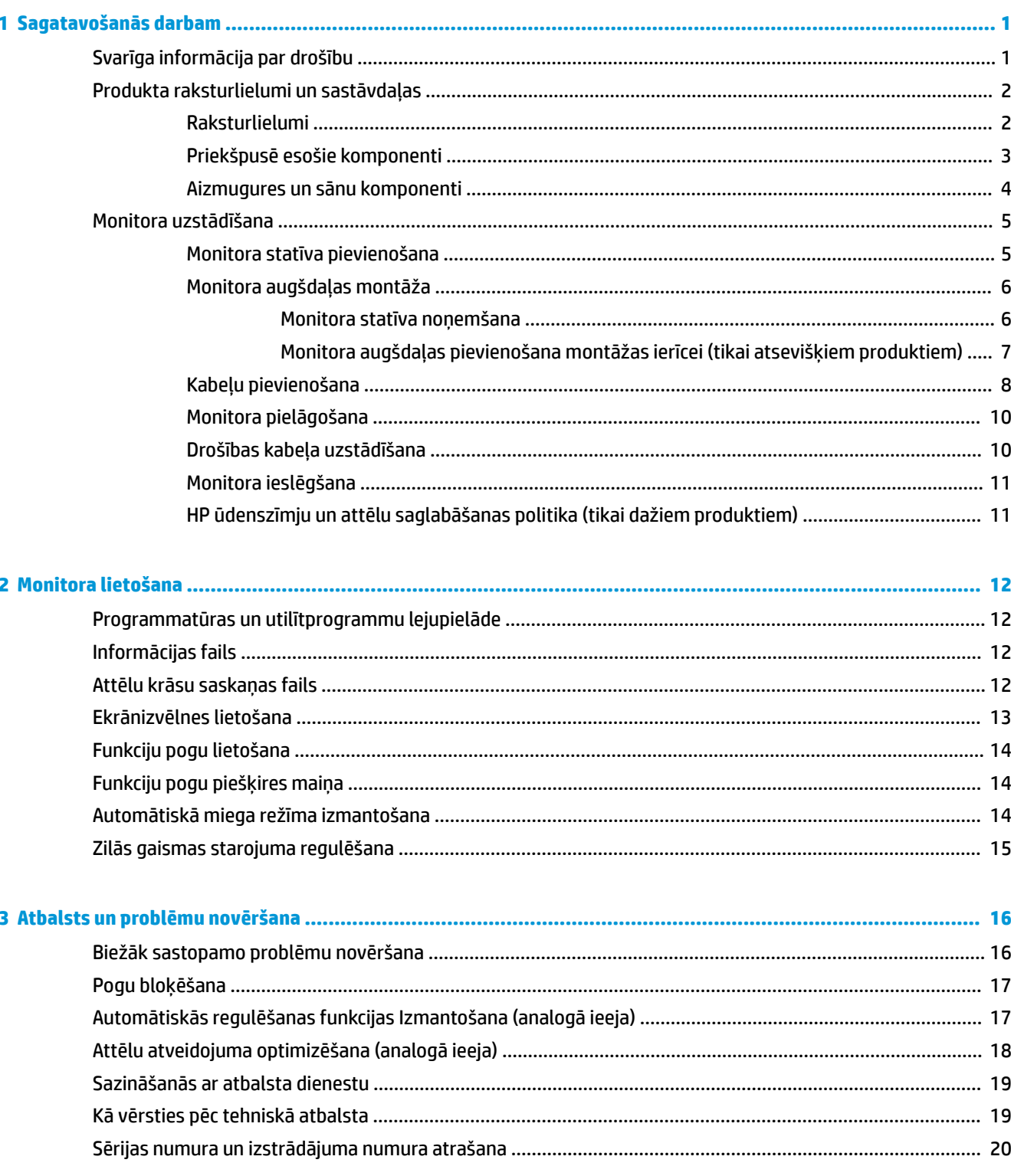

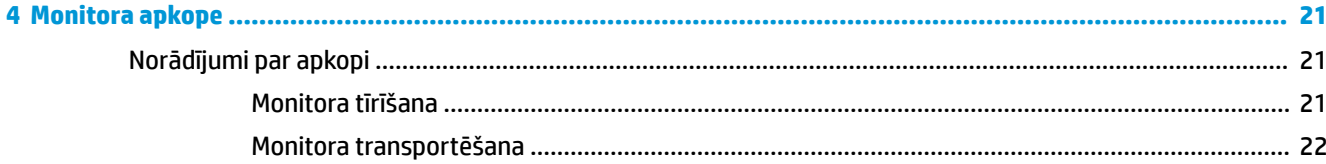

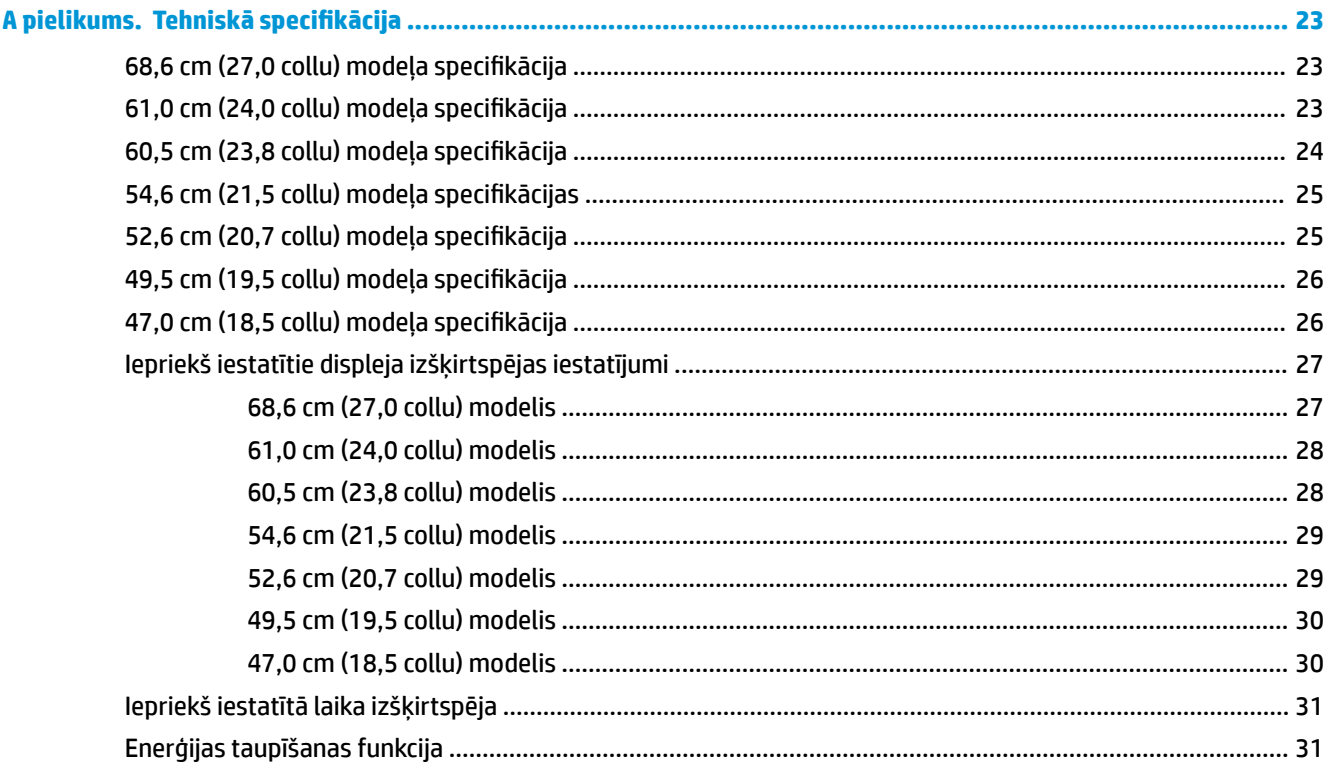

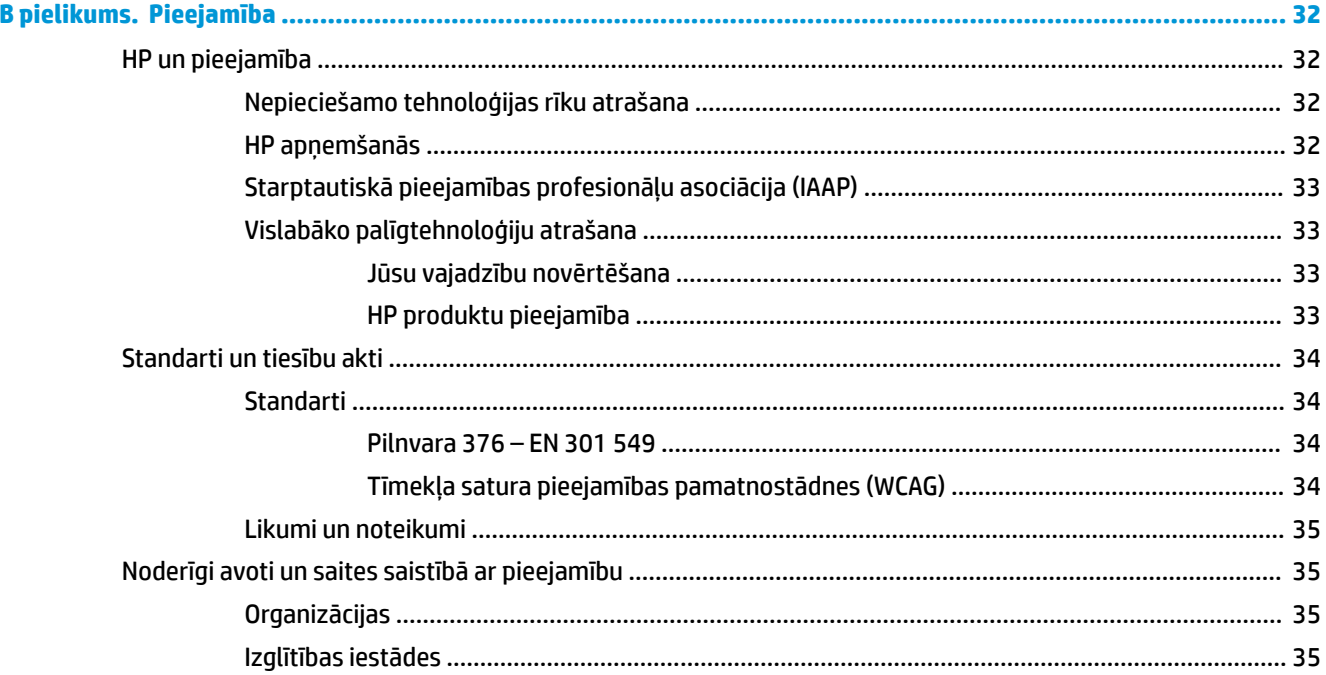

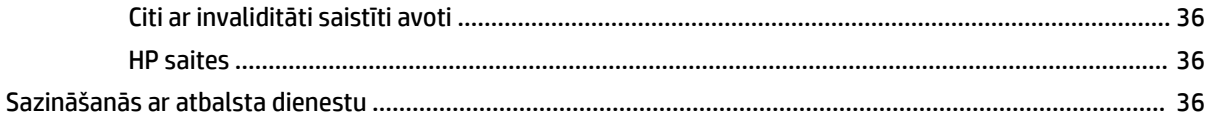

# <span id="page-8-0"></span>**1 Sagatavošanās darbam**

## **Svarīga informācija par drošību**

Monitora komplektā ir iekļauts strāvas vads. Ja tiek izmantots cits vads, izmantojiet tikai šim monitoram piemērotu barošanas bloku un savienojumu. Papildinformāciju par pareizo strāvas vadu, kas ir iestatīts izmantošanai ar monitoru, skatiet jūsu dokumentācijas komplektā iekļautajā dokumentā *Paziņojumi par produktu*.

**BRĪDINĀJUMS!** Kā samazināt elektriskās strāvas trieciena vai ierīces sabojāšanas risku:

- pievienojiet strāvas vadu tādai maiņstrāvas kontaktligzdai, kas vienmēr ir ērti pieejama;
- ja strāvas vadam ir pievienošanas kontaktdakša ar 3 kontaktiem, pievienojiet vadu iezemētai 3 kontaktu kontaktligzdai;
- atvienojiet no datora strāvas padevi, atvienojot strāvas vadu no maiņstrāvas kontaktligzdas. Atvienojot vadu no maiņstrāvas kontaktligzdas, satveriet vada kontaktdakšu.

Savas drošības labad neko nenovietojiet uz strāvas vadiem vai kabeļiem. Ir jāpievērš uzmanība, lai visi monitoram pievienotie vadi un kabeļi būtu novietoti tā, lai aiz tiem nevarētu nevilšus uzkāpt, aizķerties vai paklupt, vai tos paraut.

Lai samazinātu nopietnu ievainojumu risku, izlasiet *Drošas un ērtas lietošanas rokasgrāmatu*, kas iekļauta lietošanas rokasgrāmatu komplektā. Tajā ir aprakstīta pareiza darbstacijas uzstādīšana un pareiza datora lietotāja poza, kā arī veselības jautājumi un darba paņēmieni. *Drošas un ērtas lietošanas rokasgrāmatā*  sniegta arī svarīga informācija par elektrisko un mehānisko drošību. *Drošas un ērtas lietošanas rokasgrāmata*  ir pieejama arī tīmekļa vietnē [http://www.hp.com/ergo.](http://www.hp.com/ergo)

**SVARĪGI!** Monitora un datora aizsardzībai visi datora un tā perifērijas ierīču (piemēram, monitora, printera un skenera) vadi jāpievieno pārsprieguma aizsargierīcei, piemēram, pagarinātājam vai nepārtrauktās strāvas padeves blokam (UPS). Ne visi pagarinātāji nodrošina aizsardzību pret pārspriegumu; uz pagarinātāja jābūt īpašai norādei par šādu iespēju. Izmantojiet tādu pagarinātāju, kura ražotājs piedāvā bojājumu novēršanas politiku, lai jūs varētu nomainīt aprīkojumu, ja tā aizsardzība pret pārspriegumu nedarbojas.

Izmantojiet attiecīga un pareiza lieluma mēbeles, kas izstrādātas, lai pareizi atbalstītu jūsu monitoru.

- **BRĪDINĀJUMS!** Monitori, kas neatbilstoši ir novietoti uz naktsskapīšiem, grāmatplauktiem, skapjiem, soliem, skaļruņiem, kastēm vai ratiņiem, var apgāzties un izraisīt traumas.
- **PIEZĪME.** Šis produkts ir piemērots izklaides mērķiem. Apsveriet domu novietot monitoru kontrolēti apgaismojamā vidē, lai izvairītos no apkārtējā apgaismojuma un spilgtu virsmu ietekmes, kas rada traucējošus atspīdumus ekrānā.

## <span id="page-9-0"></span>**Produkta raksturlielumi un sastāvdaļas**

#### **Raksturlielumi**

Atkarībā no modeļa, jūsu monitors var ietvert šādas iespējas:

- Tālāk norādītie modeļi, kas ietver pilnekrāna atbalstu zemākas izšķirtspējas gadījumā; pielāgota mērogošana maksimālajam attēla izmēram, saglabājot sākotnējo attēla samēru:
	- Skatīšanās zona ir 68,6 cm (27,0 collas) pa diagonāli ar 1920 × 1080 izšķirtspēju
	- Skatīšanās zona ir 61,0 cm (24,0 collas) pa diagonāli ar 1920 × 1080 izšķirtspēju
	- Skatīšanās zona ir 60,5 cm (23,8 collas) pa diagonāli ar 1920 × 1080 izšķirtspēju
	- Skatīšanās zona ir 54,6 cm (21,5 collas) pa diagonāli ar 1920 × 1080 izšķirtspēju
	- Skatīšanās zona ir 52,6 cm (20,7 collas) pa diagonāli ar 1920 × 1080 izšķirtspēju
	- Skatīšanās zona ir 49,5 cm (19,5 collas) pa diagonāli ar 1600 × 900 izšķirtspēju
	- Skatīšanās zona ir 47,0 cm (18,5 collas) pa diagonāli ar 1366 × 768 izšķirtspēju
- Plaknes pārslēguma (In-plane switching IPS) vai nematiskā vijuma (twisted nematic TN) panelis
- Neapžilbinošs panelis ar LED fona apgaismojumu
- Plašs IP modeļu redzamības leņķis, kas ļauj skatīties gan sēžot, gan stāvot, gan pārvietojoties no vienas puses uz otru (tikai dažiem produktiem)
- Sagāzuma pielāgošanas iespēja
- Nonemamā statne elastīgajam monitora augšdaļas montāžas risinājumam
- High-Definition Multimedia Interface™ (HDMI) video ievade (tikai atsevišķiem produktiem; atsevišķos reģionos iekļauts kabelis)
- VGA video ievade (atseviškos reģionos iekļauts kabelis)
- Audio ieejas ligzda (tikai P21 modeļiem)
- Četras ekrānizvēlnes (OSD) pogas, no kurām trīs var pārkonfigurēt, lai ļautu ātri atlasīt visbiežāk izmantotās darbības
- Plug and Play iespēja, ja to atbalsta operētājsistēma
- Monitora augšdaļas piestiprināšanai pie sienas vai pie pagrieziena kronšteina ierīces paredzētais VESA® montāžas kronšteins
- Drošības kabeļa ligzda monitora aizmugurē papildu drošības kabelim
- Regulēšana ekrānā vairākās valodās, kas nodrošina vienkāršu uzstādīšanu un ekrāna optimizāciju
- FreeSync™ atbalsts, Adaptive-Sync tehnoloģija, kas samazina spēļu un videoklipu aizķeršanos un pārtraukšanos, bloķējot monitora atsvaidzes intensitāti atbilstoši saderīgās grafiskās kartes kadru ātrumam (tikai dažiem produktiem).
- *PIEZĪME.* Adaptīvā atsvaidzes frekvence atšķiras atkarībā no displeja.
- Enerģijas taupīšanas funkcija, kas nodrošina atbilstību enerģijas patēriņa samazināšanas prasībām

<span id="page-10-0"></span>**PIEZĪME.** Drošības un normatīvo informāciju skatiet dokumentācijas komplektā iekļautajā dokumentā *Paziņojumi par produktu*. Lai piekļūtu jaunākajai lietotāja rokasgrāmatai, apmeklējiet vietni <http://www.hp.com/support> un izpildiet norādījumus, lai atrastu savu produktu. Pēc tam atlasiet **Lietošanas pamācības**.

#### **Priekšpusē esošie komponenti**

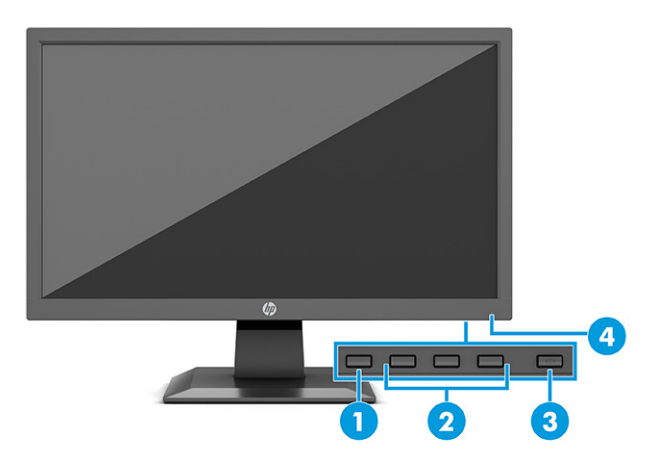

#### **1-1. tabula. Priekšpusē esošie komponenti un to apraksti**

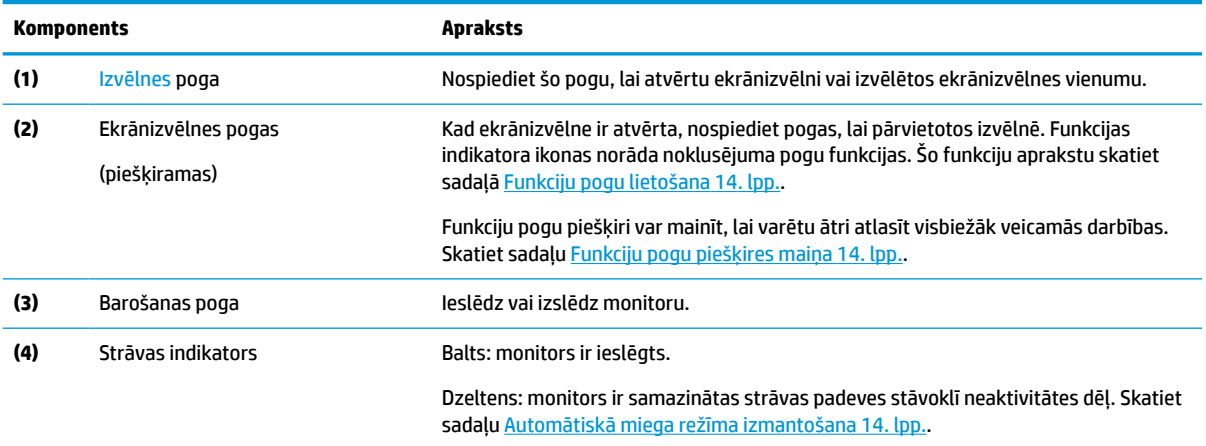

### <span id="page-11-0"></span>**Aizmugures un sānu komponenti**

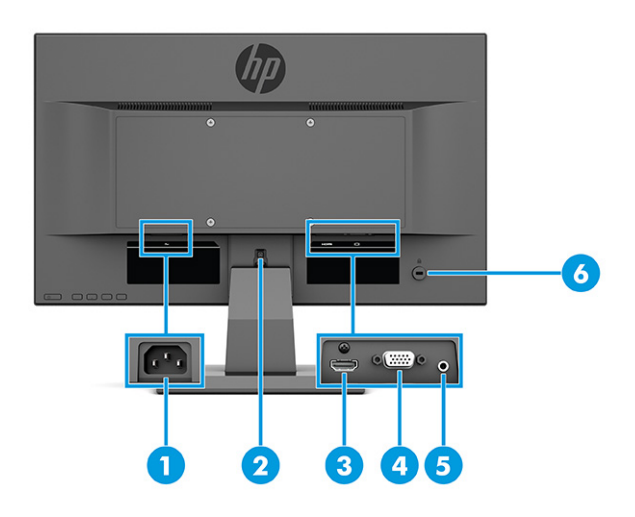

#### **1-2. tabula. Aizmugurē un sānos esošie komponenti un to apraksti**

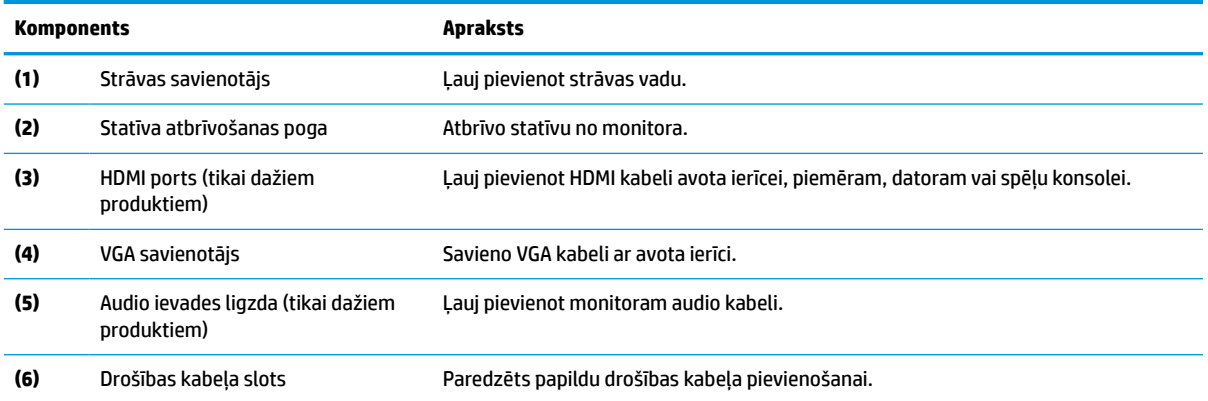

## <span id="page-12-0"></span>**Monitora uzstādīšana**

- **BRĪDINĀJUMS!** Lai samazinātu nopietnas traumas risku, izlasiet *Drošas un ērtas lietošanas rokasgrāmatu*. Tajā ir aprakstīta pareiza darbstacijas uzstādīšana un pareiza datora lietotāja poza, kā arī veselības jautājumi un darba paņēmieni. *Drošas un ērtas lietošanas rokasgrāmatā* sniegta arī svarīga informācija par elektrisko un mehānisko drošību. *Drošas un ērtas lietošanas rokasgrāmata* ir atrodama vietnē [http://www.hp.com/ergo.](http://www.hp.com/ergo)
- **SVARĪGI!** Lai nesabojātu monitoru, nepieskarieties šķidro kristālu displeja paneļa virsmai. Spiediens uz paneli var izraisīt krāsu nevienmērību vai šķidro kristālu dezorientāciju. Ja tā notiek, ekrāns neatkopsies uz tā parasto stāvoklī.
- **SVARĪGI!** Lai novērstu ekrāna saskrāpēšanu, virsmas bojājumus un citus bojājumus, kā arī lai nesabojātu vadības pogas, novietojiet monitoru uz leju uz līdzenas virsmas, kas pārklāta ar piemērotu putuplasta sloksni vai neabrazīvu drānu.

#### **Monitora statīva pievienošana**

- **PADOMS.** Apsveriet monitora novietojumu, jo apkārtējais apgaismojums un spilgtas virsmas var radīt traucējušus atspīdumus.
- **PIEZĪME.** Monitora statīva piestiprināšana procedūras var atšķirties par citiem modeļiem.
	- **1.** Novietojiet monitoru ar ekrānu uz leju uz līdzenas virsmas, kas pārklāta ar putuplasta aizsargloksni vai tīru, sausu drānu.
	- **2.** Iebīdiet statīvu paneļa aizmugurē esošajā padziļinājumā (1).
	- **3.** Ievietojiet pamatni monitora statīva apakšdaļā (2).

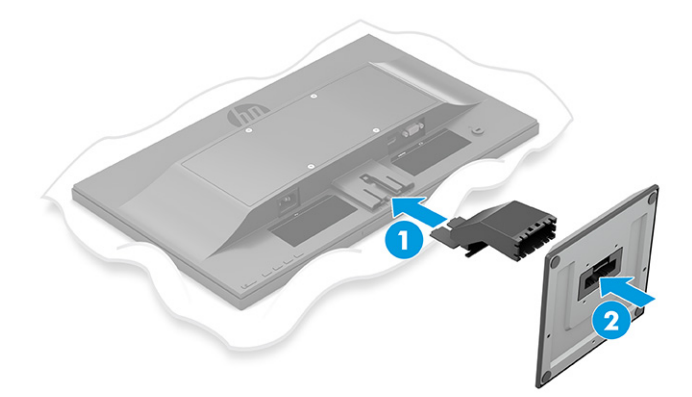

### <span id="page-13-0"></span>**Monitora augšdaļas montāža**

Monitora galvu var nostiprināt pie sienas, uz kustīgas sviras vai citas uzstādīšanas armatūras.

- **SVARĪGI!** Šim monitoram atbilst VESA nozares standarta 100 mm montāžas caurumi. Lai pievienotu cita ražotāja montāžas armatūru pie monitora galvas, vajadzīgas četras 4 mm skrūves ar soli 0,7 un 10 mm garas skrūves. Garākas skrūves var izraisīt monitora bojājumus. Noteikti pārbaudiet, vai ražotāja montāžas risinājums atbilst VESA standartam un saskaņā ar specifikāciju var izturēt šī monitora svaru. Lai panāktu vislabāko rezultātu, lietojiet monitora komplektācijā iekļautos strāvas un video kabeļus.
- **PIEZĪME.** Paredzēts, ka šo aparātu var stiprināt uz Underwriter Laboratories vai Canadian Standards Association sarakstos iekļautas sienas montāžas skavas.

#### **Monitora statīva noņemšana**

- **SVARĪGI!** Pirms monitora izjaukšanas pārliecinieties, vai monitors ir izslēgts un visi kabeļi ir atvienoti.
	- **1.** Atvienojiet un noņemiet no monitora visus kabeļus.
	- **2.** Novietojiet monitoru ar ekrānu uz leju uz līdzenas virsmas, kas pārklāta ar putuplasta aizsargloksni vai tīru, sausu drānu.
	- **3.** Piespiediet uz augšu statīva montāžas plāksnes centra apakšdaļas vidū esošo fiksatoru (1).
	- **4.** Izbīdiet statīvu no padziļinājuma (2).

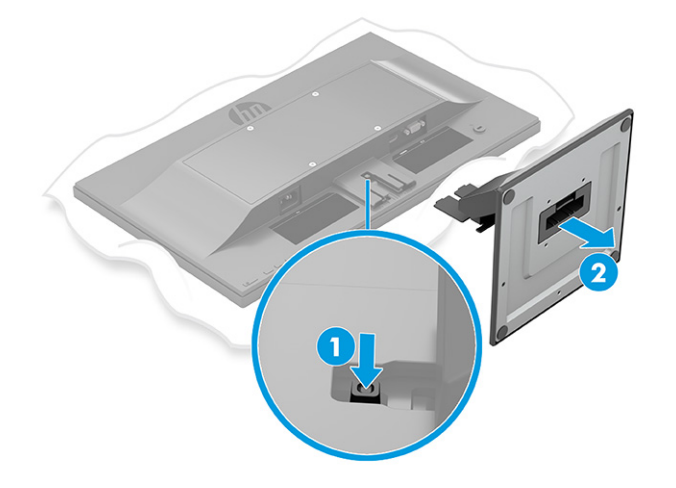

#### <span id="page-14-0"></span>**Monitora augšdaļas pievienošana montāžas ierīcei (tikai atsevišķiem produktiem)**

**1.** Izskrūvējiet četras skrūves no VESA caurumiem, kas atrodas monitora augšdaļas aizmugurē.

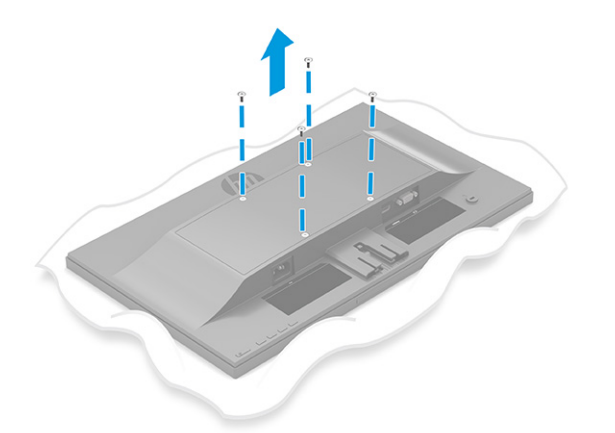

- **2.** Lai pievienotu monitora pagriešanas kronšteinam vai citai montāžas ierīcei, ievietojiet četras montāžas skrūves montāžas ierīces caurumos un arī monitora aizmugurē esošajos VESA skrūvju caurumos.
	- **SVARĪGI!** Ja šie norādījumi neattiecas uz jūsu ierīci, tad nostipriniet monitoru pie sienas vai pagriešanas kronšteina, ievērojot montāžas ierīces ražotāja norādījumus.

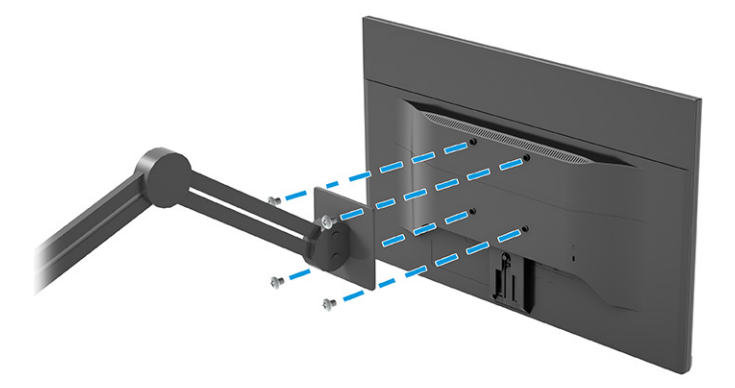

### <span id="page-15-0"></span>**Kabeļu pievienošana**

**PIEZĪME.** Atkarībā no modeļa monitors var atbalstīt VGA vai HDMI ievades. Video režīms tiek noteikts pēc izmantotā video kabeļa. Monitors automātiski nosaka, kurām ievadēm ir derīgi videosignāli. Ievades veidu var izvēlēties ekrānizvēlnē. Monitors tiek piegādāts ar nepieciešamajiem kabeļiem. Ne visi kabeļi, kas aprakstīti šajā sadaļā, ir iekļauti komplektā ar monitoru.

- **1.** Novietojiet monitoru ērtā, labi vēdinātā vietā datora tuvumā.
- **2.** Pievienojiet video kabeli.

**<sup>2</sup> PIEZĪME.** Monitors automātiski nosaka, kurām ievadēm ir derīgi videosignāli.

● VGA kabeļa vienu galu pievienojiet monitora aizmugurējā daļā esošajam VGA portam, bet otru galu — avota ierīces VGA portam.

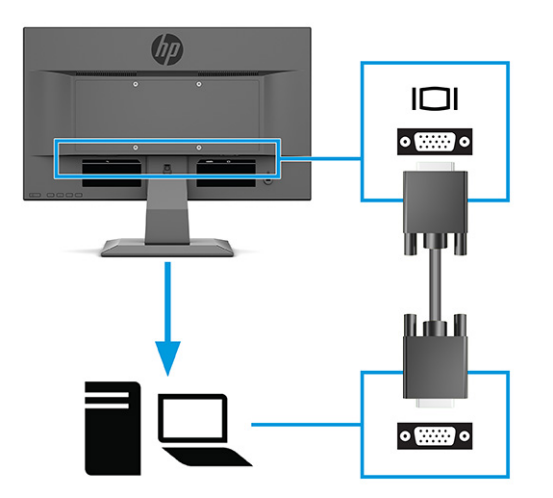

● Vienu HDMI kabeļa galu pievienojiet HDMI portam, kas atrodas monitora aizmugurē, bet otru galu — avota ierīces HDMI portam.

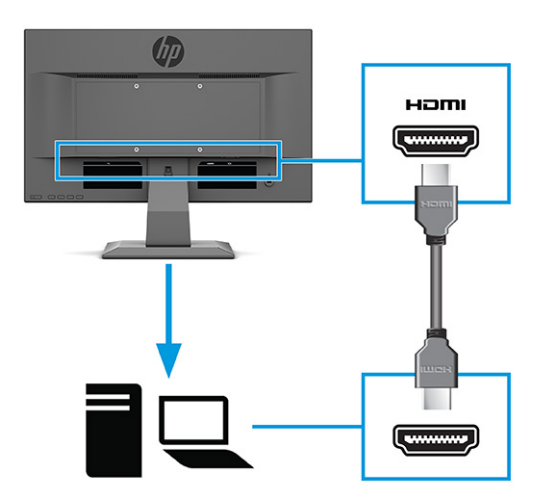

**3.** Lai iespējotu monitora skaļruņu skaņu, pievienojiet audio kabeļa (neietilpst komplektācijā) vienu galu audio ieejas ligzdai uz monitora, bet otru galu – audio izejas ligzdai uz avota ierīces (tikai atsevišķiem modeļiem).

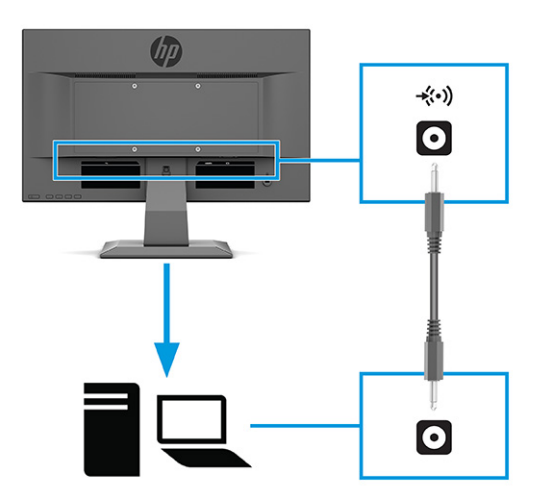

- **4.** Pievienojiet strāvas vada vienu galu monitora aizmugurē esošajam strāvas savienotājam, bet otru galu – iezemētajai maiņstrāvas kontaktligzdai.
	- **BRĪDINĀJUMS!** Lai samazinātu elektriskās strāvas trieciena vai aparatūras bojājumu risku, ievērojiet tālāk norādītos piesardzības pasākumus:

Neatvienojiet strāvas vada zemējuma spraudni. Zemējuma spraudnis ir svarīgs drošības elements.

Iespraudiet strāvas vadu tādā iezemētā maiņstrāvas kontaktligzdā, kas vienmēr ir viegli pieejama.

Atvienojiet iekārtas no barošanas avota, izņemot strāvas vada spraudni no maiņstrāvas kontaktligzdas.

Savas drošības labad neko nenovietojiet uz barošanas vadiem vai kabeļiem. Novietojiet tos tā, lai nebūtu iespējas uz tiem nejauši uzkāpt vai aiz tiem aizķerties un paklupt. Nevelciet aiz vada vai kabeļa. Atvienojot vadu no maiņstrāvas kontaktligzdas, satveriet vada kontaktdakšu.

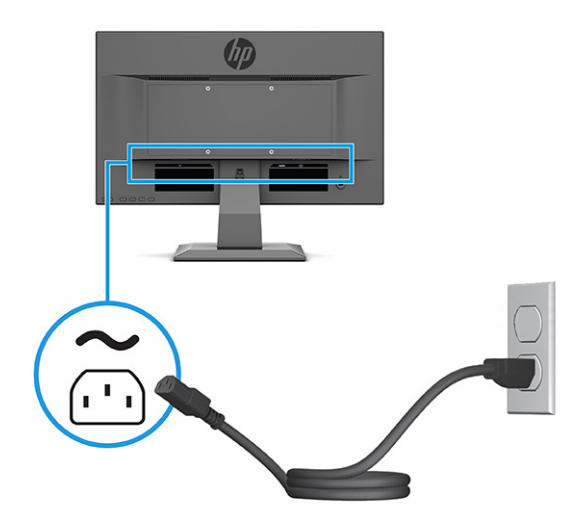

### <span id="page-17-0"></span>**Monitora pielāgošana**

- **BRĪDINĀJUMS!** Lai samazinātu nopietnas traumas risku, izlasiet *Drošas un ērtas lietošanas rokasgrāmatu*. Tajā ir aprakstīta pareiza darbstacijas uzstādīšana un pareiza datora lietotāja poza, kā arī veselības jautājumi un darba paņēmieni. *Drošas un ērtas lietošanas rokasgrāmatā* sniegta arī svarīga informācija par elektrisko un mehānisko drošību. *Drošas un ērtas lietošanas rokasgrāmata* ir atrodama vietnē [http://www.hp.com/ergo.](http://www.hp.com/ergo)
	- **▲** Nolieciet vai atlieciet displeja daļu, lai to iestatītu ērtā acu līmenī.

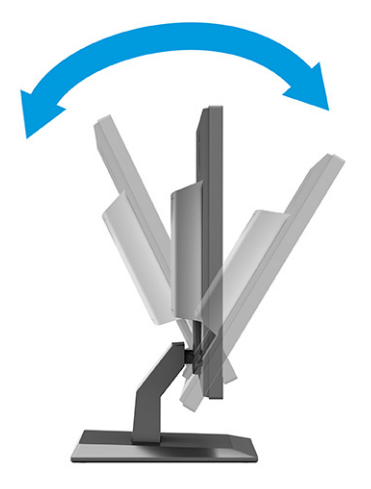

#### **Drošības kabeļa uzstādīšana**

Monitoru var nodrošināt, piestiprinot pie stacionāra objekta ar papildu drošības kabeli, ko piedāvā HP. Izmantojiet atslēgu, kas ir paredzēta slēdzenes pievienošanai un noņemšanai.

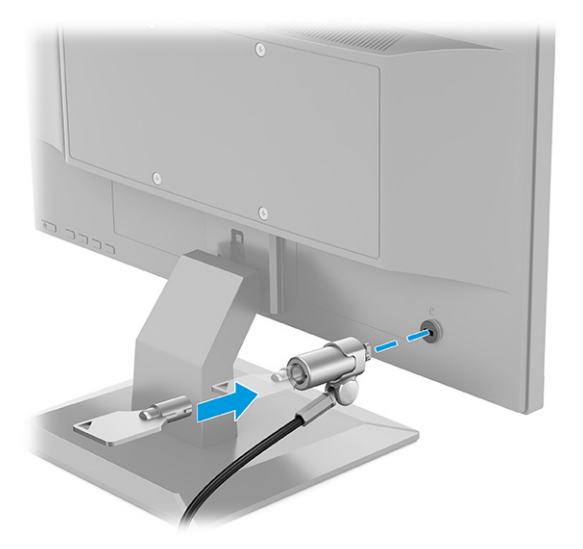

### <span id="page-18-0"></span>**Monitora ieslēgšana**

**SVARĪGI!** Monitoros, kuru ekrānā 12 stundas vai ilgāk tiek rādīts viens un tas pats statisks attēls, var rasties monitora bojājums – pēcattēls. Lai izvairītos no pēcattēla tipa bojājuma ekrānā, vienmēr, kad monitors netiks ilgstoši izmantots, jāaktivizē ekrānsaudzētāja lietojumprogramma vai jāizslēdz monitors. Attēla saglabāšana ir stāvoklis, kas var rasties uz visiem šķidro kristālu displeja ekrāniem. Uz pēcattēlu, kas radies monitorā, neattiecas HP garantijas segums.

**PIEZĪME.** Ja barošanas pogas nospiešanai nav ietekmes, iespējams, ka ir iespējota barošanas pogas bloķēšanas funkcija. Lai atspējotu šo funkciju, nospiediet barošanas pogu un turiet to nospiestu 10 sekundes.

**PIEZĪME.** Dažos HP monitoros strāvas indikatoru var atspējot ekrānizvēlnē. Nospiediet Izvēlnes pogu, lai atvērtu ekrānizvēlni, un pēc tam atlasiet **Power** (Strāva), atlasiet **Power LED** (Strāvas indikators) un **Off** (Izslēgts).

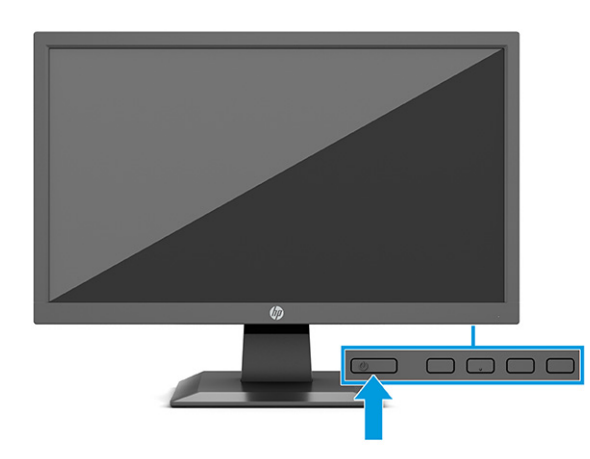

**▲** Nospiediet strāvas pogu uz monitora, lai to ieslēgtu.

Kad monitoru ieslēdz pirmo reizi, piecas sekundes tiek rādīts monitora statusa ziņojums. Ziņojums parāda, kurā ieejā pašlaik ir aktīvais signāls, automātiskā slēdža sākotnējo iestatījumu (ieslēgts vai izslēgts; noklusējuma iestatījums ir "ieslēgts"), pašreizējo iepriekš iestatīto displeja izšķirtspēju un ieteicamo iepriekš iestatīto displeja izšķirtspēju.

Monitors automātiski meklē signālu aktīvajai ievadei un izmanto šo ievadi ekrānam.

#### **HP ūdenszīmju un attēlu saglabāšanas politika (tikai dažiem produktiem)**

IPS monitoru modeļi ir veidoti ar pārslēgšanas plaknē (IPS) displeja tehnoloģiju, kas nodrošina īpaši plašus skata leņķus un uzlabotu attēla kvalitāti. IPS monitori ir piemēroti daudzu attīstītu attēla kvalitātes lietojumprogrammu izmantošanai. Tomēr šī paneļu tehnoloģija nav piemērota izmantošanai ar lietojumprogrammām, kas ilgstoši rāda statiskus, stacionārus vai fiksētus attēlus, neizmantojot ekrānsaudzētājus. Šādu veidu lietojumprogrammas var būt novērošanas kameras, video spēles, mārketinga logotipus un veidnes. Statiski attēli var izraisīt paliekošus bojājumus, kas uz monitora ekrāna var izskatīties kā pleķi vai ūdenszīmes.

Attēlu saglabāšanas tipa bojājumi monitoriem, kas tiek izmantoti 24 stundas diennaktī, nav iekļauti HP garantijā. Lai izvairītos no attēla saglabāšanas tipa bojājumiem, vienmēr izslēdziet monitoru, kad tas netiek lietots, vai izmantojiet barošanas pārvaldības iestatījumu, ja tādu jūsu sistēma to atbalsta, lai izslēgtu monitoru, kad sistēma netiek lietota.

# <span id="page-19-0"></span>**2 Monitora lietošana**

## **Programmatūras un utilītprogrammu lejupielāde**

No vietnes<http://www.hp.com/support>var lejupielādēt un instalēt šādus failus:

- INF (informācijas) fails
- Attēlu krāsu saskaņas (ICM) fails

Lai lejupielādētu failus, veiciet tālāk norādītās darbības:

- **1.** Dodieties uz vietni [http://www.hp.com/support.](http://www.hp.com/support)
- **2.** Atlasiet **Software and Drivers** (Programmatūra un draiveri).
- **3.** Atlasiet sava produkta tipu.
- **4.** Meklēšanas laukā ievadiet sava HP monitora modeli un izpildiet ekrānā redzamās instrukcijas.

### **Informācijas fails**

INF fails definē Windows® operētājsistēmas izmantotā monitora resursus, lai nodrošinātu monitora saderību ar datora grafikas adapteri.

Šis monitors ir saderīgs ar Windows Plug and Play sistēmu, un monitors darbosies pareizi bez INF faila uzstādīšanas. Monitora Plug and Play saderībai nepieciešams, lai datora grafikas karte būtu saderīga ar VESA DDC2 un lai monitors ir pievienots tieši grafikas kartei. Plug and Play nedarbojas, izmantojot atsevišķus BNC tipa savienotājus vai sadales buferus/kārbas vai tos abus.

### **Attēlu krāsu saskaņas fails**

ICM faili ir datu faili, kurus izmanto kopā ar grafikas programmām, lai nodrošinātu saskaņotu krāsu atbilstību no monitora ekrāna uz printeri, vai no skenera uz monitora ekrānu. Šo failu aktivizē grafikas programmas, kas atbalsta šo funkciju.

**PIEZĪME.** ICM krāsu profils ir uzrakstīts saskaņā ar Starptautiskā krāsu konsorcija (ICC) profilu formāta specifikāciju.

## <span id="page-20-0"></span>**Ekrānizvēlnes lietošana**

Ekrānizvēlne ir izmantojama, lai noregulētu ekrānā redzamo attēlu atbilstoši savām vēlmēm. Lai piekļūtu ekrānizvēlnei un veiktu pielāgošanu, veiciet tālāk norādītās darbības.

● Izmantojiet pogas, kas atrodas monitora priekšējā paneļa apakšpusē.

Kā atvērt ekrānizvēlni un veikt pielāgošanu.

- **1.** Ja monitors vēl nav ieslēgts, nospiediet ieslēgšanas pogu, lai ieslēgtu monitoru.
- **2.** Nospiediet Izvēlnes pogu.
- **3.** Ar trīs funkciju pogu palīdzību pārvietojieties, atlasiet un pielāgojiet izvēlnes iespējas. Ekrānā redzamo pogu marķējums var atšķirties atkarībā no aktīvās izvēlnes vai apakšizvēlnes.

Šajā tabulā uzskaitīti vienumi, kurus var būt iespējams galvenajā ekrānizvēlnē.

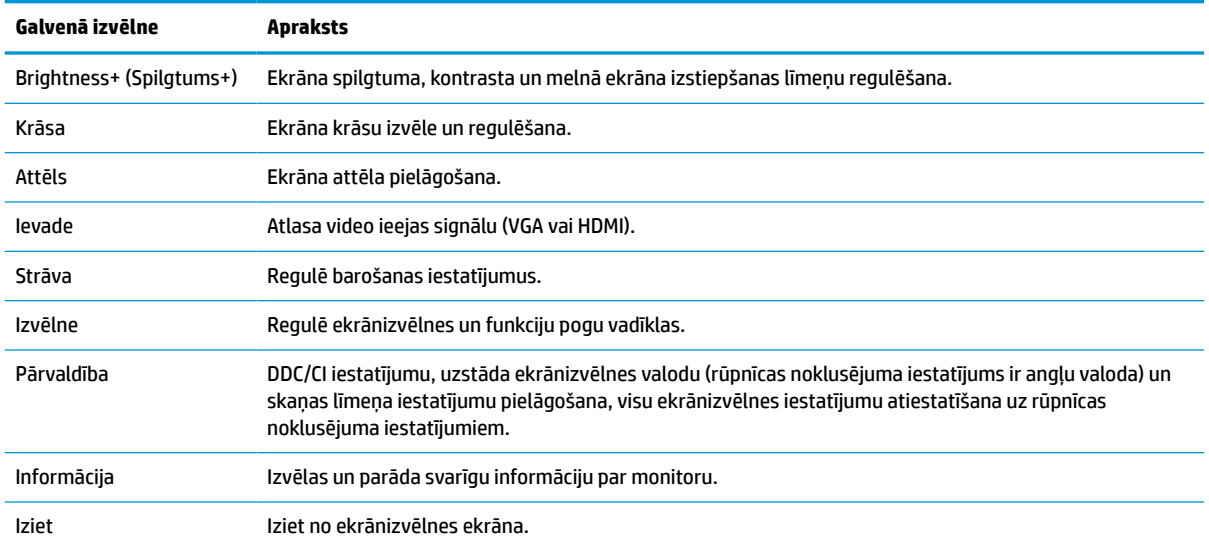

#### **2-1. tabula. Ekrānizvēlnes opcijas un apraksti**

## <span id="page-21-0"></span>**Funkciju pogu lietošana**

Nospiežot kādu no funkciju pogām, tiek aktivizētas pogas un iedegas virs tām esošās indikatoru ikonas.

**PIEZĪME.** Funkciju pogu darbības atšķiras atkarībā no monitora modeļa.

Informāciju par pogu funkciju maiņu skatiet sadaļā Funkciju pogu piešķires maiņa 14. lpp..

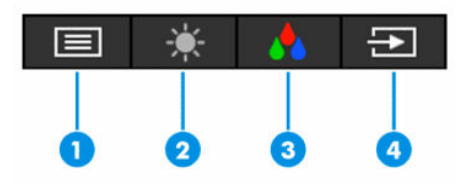

**2-2. tabula. Pogu nosaukumi un apraksti**

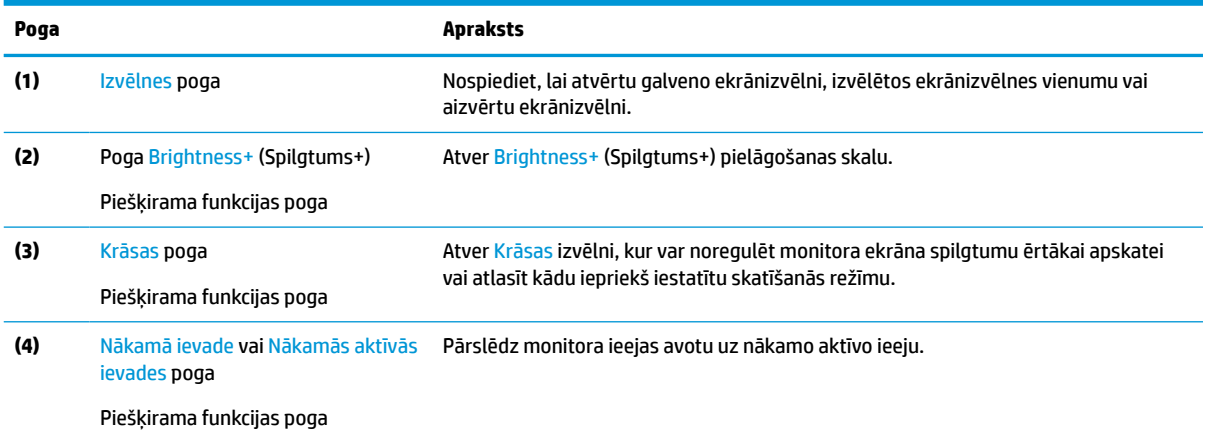

## **Funkciju pogu piešķires maiņa**

Pogām piešķiramo funkciju noklusējuma vērtības var mainīt, tā, lai tad, kad pogas ir aktivizētas, jūs varētu ātri piekļūt bieži lietotajiem izvēlnes elementiem. Jūs nevarat mainīt pogu Menu (Izvēlne).

Lai pogām piešķirtu citas funkcijas:

- **1.** Nospiediet ekrānizvēlnes atvēršanai paredzēto Izvēlnes pogu.
- **2.** Atveriet **Izvēlni**, atlasiet **Assign Buttons** (Piešķirt pogas) un pēc tam atlasiet vienu no pieejamajām opcijām, kuru vēlaties piešķirt pogai.

### **Automātiskā miega režīma izmantošana**

Monitors atbalsta ekrānizvēlnes opciju, ko dēvē par automātisko miega (Auto-Sleep) režīmu, kas ļauj jums iespējot vai atspējot samazinātas strāvas stāvokli monitoram. Ja automātiskais miega režīms ir iespējots (iespējots pēc noklusējuma), monitors pārslēdzas maza enerģijas patēriņa režīmā, kad dators norāda uz samazinātu strāvas padeves stāvokli (horizontālās vai vertikālās sinhronizācijas signāla trūkums).

Ieejot šajā samazinātās jaudas stāvoklī (miega režīmā), monitora ekrāns tiek bloķēts, pretgaisma izslēdzas un strāvas gaismas indikators kļūst dzeltens. Samazinātās enerģijas stāvoklī monitors patērē mazāks nekā 0,5 W enerģijas. Monitors iziet no miega režīma, ja dators tam nosūta aktīvu signālu (piemēram, aktivizējot peli vai tastatūru).

Automātiskā miega režīma atspējošana ekrānizvēlnē.

- <span id="page-22-0"></span>**1.** Nospiediet ekrānizvēlnes atvēršanai paredzēto Izvēlnes pogu.
- **2.** Ekrānizvēlnē atlasiet **Power** (Strāva).
- **3.** Atlasiet **Auto-Sleep Mode** (Automātiskais miega režīms) un tad atlasiet **Off** (Izslēgts).

### **Zilās gaismas starojuma regulēšana**

Zilās gaismas izstarojuma samazināšana monitorā samazina zilās gaismas iekļūšanu acīs. Šajā monitorā var izvēlēties iestatījumu, kas samazina izstaroto zilo gaismu un rada mazāk intensīvu un stimulējošu attēlu, lasot ekrānā redzamo saturu.

Kā regulēt zilās gaismas izvadi no monitora:

- **1.** Nospiediet vienu no ekrānizvēlnes pogām, lai aktivizētu pogas, un pēc tam nospiediet Izvēlnes pogu, lai atvērtu ekrānizvēlni. Atlasiet **Color** (Krāsu).
- **2.** Atlasiet iestatījumu:
	- **Low Blue Light** (Samazināta zilā gaisma): (TÜV sertificēta) samazina zilo gaismu, uzlabojot skatīšanās ērtumu.
	- **Nakts**: zilā gaisma ir noregulēta uz zemāko līmeni, kas samazina iespaidu uz miega režīmu.
	- **Lasīšana**: optimizē zilo gaismu un spilgtumu atbilstoši izmantošanai telpās.
- **3.** Atlasiet **Save and Return** (Saglabāt un atgriezties), lai saglabātu iestatījumu, un aizveriet izvēlni. Atlasiet **Cancel** (Atcelt), ja nevēlaties saglabāt iestatījumu.
- **4.** Galvenajā izvēlnē atlasiet opciju **Exit** (Iziet).

# <span id="page-23-0"></span>**3 Atbalsts un problēmu novēršana**

## **Biežāk sastopamo problēmu novēršana**

Šajā tabulā uzskaitītas iespējamās problēmas, katras problēmas iespējamais cēlonis un ieteicamie risinājumi.

#### **3-1. tabula. Bieži sastopamas problēmas un risinājumi**

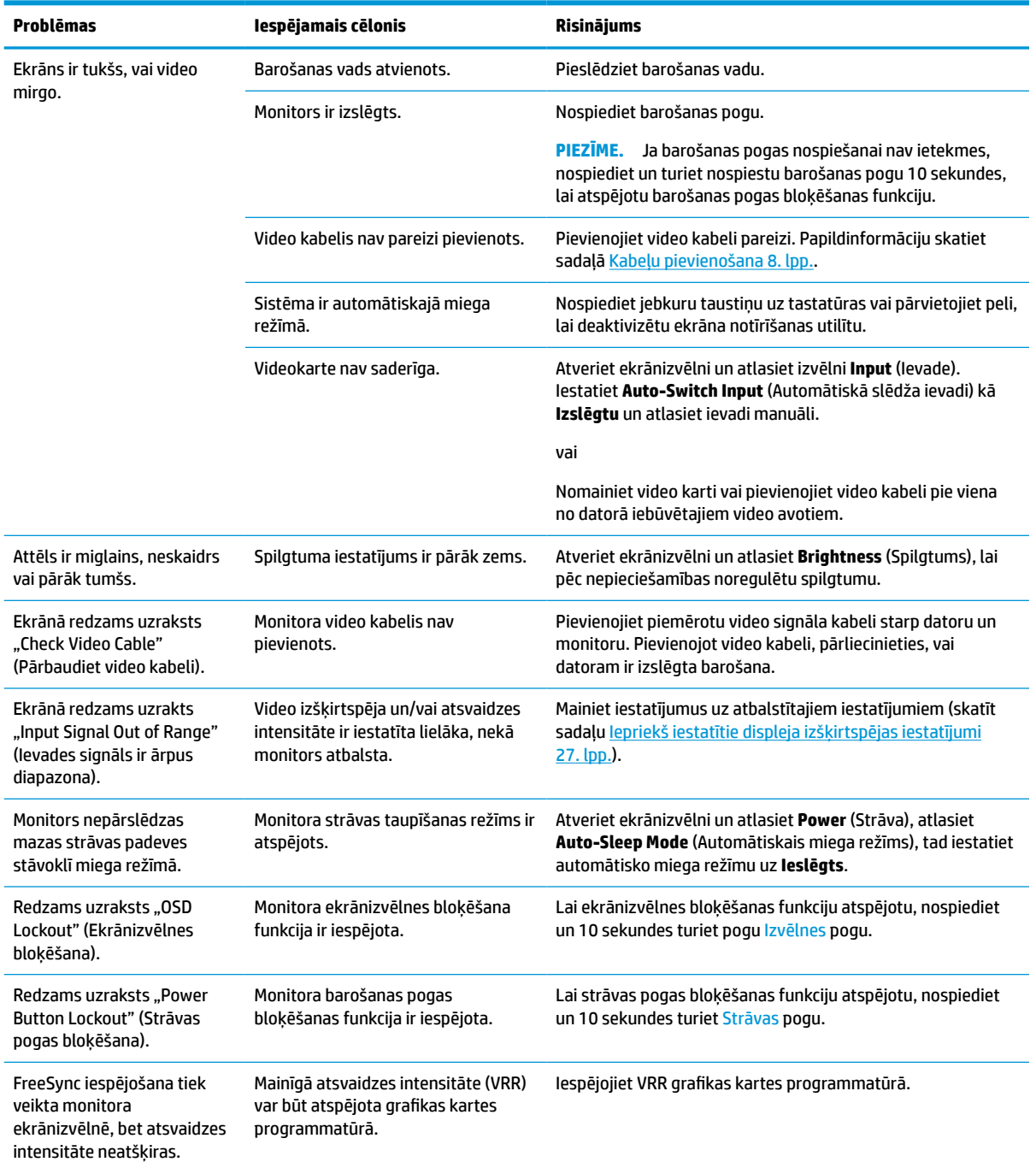

<span id="page-24-0"></span>**3-1. tabula. Bieži sastopamas problēmas un risinājumi (turpinājums)**

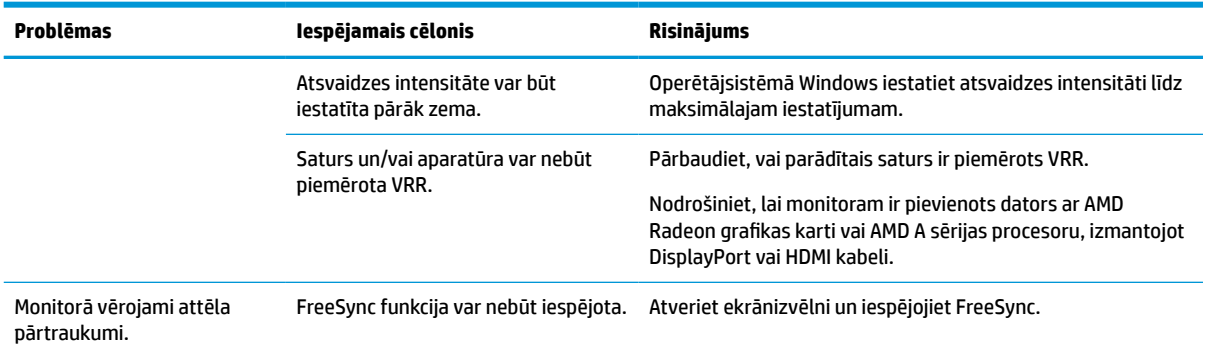

## **Pogu bloķēšana**

Turot nospiestu strāvas pogu vai Izvēlnes pogu 10 sekundes, notiek šīs pogas atspējošana. Pogu var atkal iespējot, vēlreiz 10 sekundes turot to nospiestu. Pogas bloķēšanas funkcija ir pieejama tikai tad, ja monitors ir ieslēgts, redzams aktīvs signāls un ekrānizvēlne ir aizvērta.

### **Automātiskās regulēšanas funkcijas Izmantošana (analogā ieeja)**

Automātiskā regulēšana ir līdzeklis, kas automātiski nostrādā un mēģina optimizēt ekrānu šādos gadījumos:

- Monitora iestatīšana
- Datora atiestatīšana uz rūpnīcas iestatījumiem
- Monitora izšķirtspējas maiņa

Datora ekrāna veiktspēju VGA (analogajai) ieejai var jebkurā laikā optimizēt manuāli no ekrānizvēlnes automātiskās regulēšanas izvēlnes. Jūs varat lejupielādēt automātiskās regulēšanas modeļa programmatūras utilītu no vietnes<http://www.hp.com/support>.

Nelietojiet šo procedūru, ja monitors izmanto citu ieeju, nevis VGA. Ja monitors izmanto VGA (analogo) ieeju, šī procedūra var izlabot attēla kvalitāti šādos gadījumos:

- Neskaidrs vai izplūdis fokuss
- Sekundārā attēla, svītru vai ēnu efekti
- Blāvas vertikālas joslas
- Plānas, horizontālas ritināšanas līnijas
- Attēls nav centrēts

Lai lietotu automātiskās regulēšanas funkciju:

- **1.** Ieslēdziet monitoru, pagaidiet 20 minūtes un tikai pēc tam veiciet pieregulēšanu.
- **2.** Lai atvērtu ekrānizvēlni, nospiediet pogu Izvēlne, atlasiet opciju **Attēls** un atlasiet **Auto Adjustment**  (Automātiskā regulēšana). Ja rezultāti nav apmierinoši, turpiniet veikt šo procedūru.

<span id="page-25-0"></span>**3.** Atveriet automātiskās regulēšanas utilītu (šo utilītu var lejupielādēt vietnē [http://www.hp.com/](http://www.hp.com/support) [support](http://www.hp.com/support).) Tiek parādīta iestatīšanas testa secība.

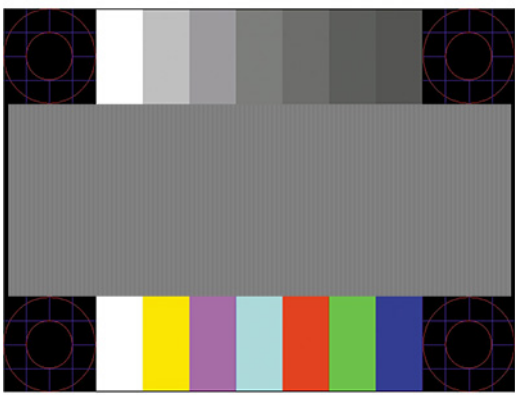

**4.** Nospiediet taustiņu esc vai jebkuru citu tastatūras taustiņu, lai izietu no testa modeļa.

## **Attēlu atveidojuma optimizēšana (analogā ieeja)**

Divas ekrānā redzamās displeja vadīklas, ar ko uzlabot attēlu atveidojumu: Takts un fāze (pieejama ekrānizvēlnē). Izmantojiet šīs vadīklas, tikai tad, ja automātiskās regulēšanas funkcija nenodrošina apmierinošu attēlu.

**PIEZĪME.** Takts un fāzes vadīklas ir regulējamas tikai tad, ja izmanto analogo (VGA) ieeju. Šīs vadīklas digitālajās ieejās nav regulējamas.

Vispirms ir pareizi jāiestata takts, jo fāzes iestatījumi ir atkarīgi no galvenā takts iestatījuma.

- **Takts:** Paaugstina vai samazina vērtību, lai samazinātu vertikālās joslas vai līnijas, kas redzamas ekrāna fonā.
- **Fāze:** Paaugstina vai samazina vērtību, lai samazinātu video mirgošanu vai izplūšanu.
- **PIEZĪME.** Izmantojot vadīklas, vislabākie rezultāti tiks iegūti, izmantojot automātiskās regulēšanas modeļa programmatūras utilītu. Šo utilītu var lejupielādēt vietnē [http://www.hp.com/support.](http://www.hp.com/support)

Ja regulējot takts un fāzes vērtības monitora attēls kļūst kropļots, turpiniet, vērtību regulēšanu, līdz kropļojumi vairs nav redzami. Lai atjaunotu rūpnīcas iestatījumus, nospiediet ekrānizvēlnes atvēršanai paredzēto pogu Izvēlne, tad atlasiet **Management** (Pārvaldība), atlasiet **Factory Reset** (Rūpnīcas iestatījumu atiestatīšana) un atlasiet **Yes** (Jā).

Lai samazinātu vertikālās joslas (Takts):

- **1.** Lai atvērtu ekrānizvēlni, nospiediet pogu Izvēlne, atlasiet opciju **Attēls** un pēc tam atlasiet **Clock and Phase** (Takts un fāze).
- **2.** Atlasiet **Clock** (Takts) un pēc tam nospiediet uz monitora esošās ekrānizvēlnes pogas, uz kurām attēlotas augšup un lejup vērstu bultiņu ikonas, lai samazinātu vertikālās joslas. Nospiediet taustiņus lēni, tā, lai nepalaistu garām optimālo regulēšanas punktu.

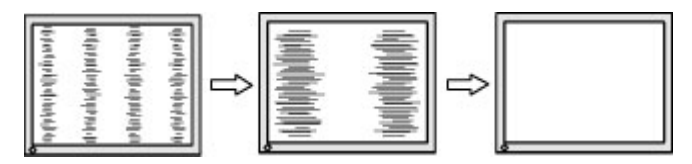

**3.** Ja pēc takts noregulēšanas attēls ekrānā izplūst vai mirgo vai parādās joslas, noregulējiet fāzi.

<span id="page-26-0"></span>Lai noņemtu mirgošanu vai izplūšanu (Fāze):

- **1.** Lai atvērtu ekrānizvēlni, nospiediet pogu Izvēlne, atlasiet opciju **Attēls** un pēc tam atlasiet **Clock and Phase** (Takts un fāze).
- **2.** Atlasiet opciju **Phase** (Fāze) un pēc tam nospiediet uz monitora esošās ekrānizvēlnes pogas, uz kurām attēlotas augšup un lejup vērstu bultiņu ikonas, lai samazinātu mirgošanu vai izplūdumu. Mirgošanu vai izplūdumu var arī nebūt iespējams likvidēt, atkarībā no datora vai instalētās grafikas kontrollera kartes.

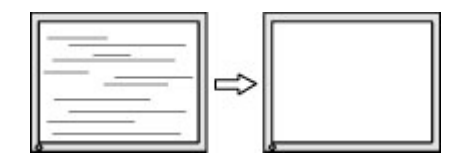

Lai koriģētu ekrāna stāvokli (horizontālais stāvoklis vai vertikālais stāvoklis):

- **1.** Lai atvērtu ekrānizvēlni, nospiediet pogu Izvēlne, atlasiet opciju **Attēls** un atlasiet **Image Position**  (Attēla stāvoklis).
- **2.** Lai pareizi noregulētu attēla pozīciju monitora displejā, nospiediet uz monitora esošās ekrānizvēlnes pogas, uz kurām attēlotas augšup un lejup vērstu bultiņu ikonas. **Horizontālais stāvoklis** nobīda attēlu pa kreisi vai pa labi; **Vertikālais stāvoklis** nobīda attēlu uz augšu vai uz leju.

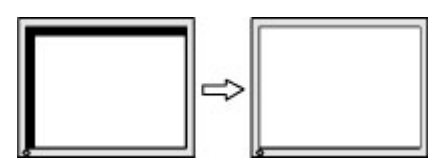

## **Sazināšanās ar atbalsta dienestu**

Lai atrisinātu aparatūras vai programmatūras problēmu, dodieties uz vietni<http://www.hp.com/support>. Izmantojiet šo vietni, lai iegūtu vairāk informācijas par savu produktu, kā arī saites uz diskusiju forumiem un norādes par problēmu novēršanu. Varat arī atrast informāciju par to, kā sazināties ar HP un atvērt atbalsta saņemšanas pieteikuma formu.

**PIEZĪME.** Sazinieties ar klientu atbalsta dienestu, lai nomainītu strāvas vadu vai citus kabelus, kas tiek piegādāti kopā ar monitoru.

### **Kā vērsties pēc tehniskā atbalsta**

Ja nevarat atrisināt problēmu, izmantojot šajā nodaļā sniegtos problēmu novēršanas padomus, var būt nepieciešams sazināties ar atbalsta dienestu. Kad zvanāt, ir nepieciešama šāda informācija:

- Monitora modeļa numurs
- lerīces sērijas numurs
- Uz rēķina norādītais iegādes datums
- Apstākļi, kādos radās problēma
- Sanemtie kļūdu zinojumi
- Aparatūras konfigurācija
- Izmantotās aparatūras un programmatūras nosaukums un versija

## <span id="page-27-0"></span>**Sērijas numura un izstrādājuma numura atrašana**

Atkarībā no produkta, sērijas numurs un produkta numurs var atrasties uz uzlīmes, kas atrodas monitora aizmugurē, vai uz uzlīmes zem monitora priekšējās fasetes. Šie numuri var būt nepieciešami, sazinoties ar HP par šo monitoru.

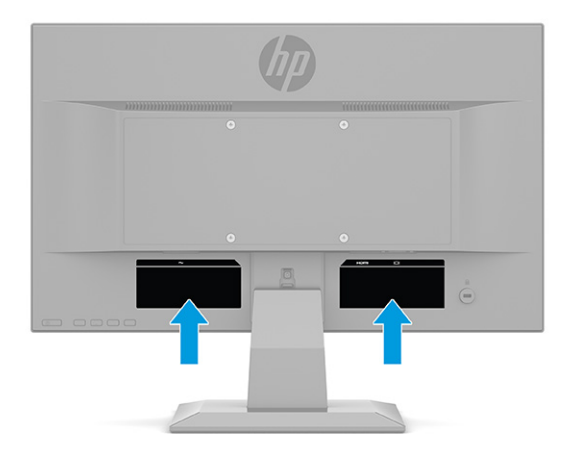

# <span id="page-28-0"></span>**4 Monitora apkope**

## **Norādījumi par apkopi**

Kā uzlabot monitora veiktspēju un palielinātu monitora kalpošanas laiku:

- Neatveriet monitora korpusu un nemēģiniet veikt šī produkta apkopi pašu spēkiem. Regulējiet tikai tās vadīklas, kas ir aprakstītas darba instrukcijās. Ja monitors nedarbojas pareizi vai ir nomests zemē, vai sabojāts, sazinieties ar pilnvarotu HP izplatītāju, pārdevēju vai pakalpojumu sniedzēju.
- Izmantojiet tikai šim monitoram paredzēto barošanas avotu un savienojumu, kā norādīts uz monitora etiķetes vai aizmugures plāksnes.
- Pārliecinieties, vai maiņstrāvas kontaktligzdai pievienoto produktu kopējā patērētā strāva nepārsniedz maiņstrāvas kontaktligzdas strāvas parametrus un ka vadam pievienoto produktu kopējā patērētā strāva nepārsniedz vada parametrus. Atļautos strāvas stipruma parametrus (AMPS vai A) katrai ierīcei meklējiet barošanas uzlīmē.
- Monitoru uzstādiet maiņstrāvas kontaktligzdas tuvumā, kurai var viegli piekļūt. Atvienojiet monitoru, satverot spraudni stingri un izvelkot to no kontaktligzdas. Nekad neatvienojiet monitoru, velkot vadu.
- Izslēdziet monitoru, kad tas netiek lietots, un izmantojiet ekrāna saudzēšanas programmu. To darot, būtiski palielinās monitora paredzamais kalpošanas laiks.
	- **<sup>2</sup> PIEZĪME.** Attēla iededzināšana monitorā nav iekļauta HP garantijā.
- Nenobloķējiet skapja spraugas un atveres un neuzbīdiet objektus uz tiem. Šie atveres nodrošina ventilāciju.
- Nenometiet monitoru zemē un nenovietojiet to uz nestabilas virsmas.
- Neko neuzlieciet strāvas vadam. Nestaigājiet pa vadu.
- Glabājiet monitoru labi vēdināmā vietā, tālu prom no pārmērīgas gaismas, karstuma vai mitruma.

#### **Monitora tīrīšana**

- **1.** Izslēdziet datoru un atvienojiet strāvas vadu no kontaktligzdas.
- **2.** Atvienojiet ārējās ierīces.
- **3.** Noslaukiet no monitora ekrāna un korpusa putekļus, izmantojot mīkstu un tīru antistatisko drāniņu.
- **4.** Gadījumos, kad ar to vien nepietiek, izmantojiet ūdens un izopropilspirta maisījumu attiecībā 50/50.
- **SVARĪGI!** Ekrāna un korpusa tīrīšanai nelietojiet tīrīšanas līdzekļus, kas satur naftas produktu materiālus, piemēram, benzolu, šķīdinātājus un jebkādas citas gaistošas vielas. Šīs ķīmiskās vielas var izraisīt monitora bojājumus.

**SVARĪGI!** Uzsmidziniet tīrīšanas līdzekli uz drāniņas un ar samitrināto drāniņu saudzīgi noslaukiet ekrāna virsmu. Nekad nesmidziniet tīrīšanas līdzekli tieši uz ekrāna virsmas. Tas var iekļūt ierīcē un sabojāt elektroniku. Drānai jābūt mitrai, bet ne slapjai. Ventilācijas atverēs vai citos piekļuves vietās pilošs ūdens var izraisīt monitora bojājumus. Pirms lietošanas ļaujiet monitoram nožūt.

### <span id="page-29-0"></span>**Monitora transportēšana**

Glabājiet sākotnējo iesaiņojumu noliktavā. Tas var būt nepieciešams vēlāk, ja monitoru transportēsiet vai pārvietosiet.

# <span id="page-30-0"></span>**A Tehniskā specifikācija**

**PIEZĪME.** Visas specifikācijas ir HP komponentu ražotāju nodrošinātās tipiskās specifikācijas; faktiskā veiktspēja var būt lielāka vai mazāka.

Lai saņemtu jaunākās specifikācijas vai papildu specifikācijas par šo izstrādājumu, dodieties uz vietni <http://www.hp.com/go/quickspecs/>un meklējiet sava monitora modeļa konkrētās QuickSpecs specifikācijas.

## **68,6 cm (27,0 collu) modeļa specifikācija**

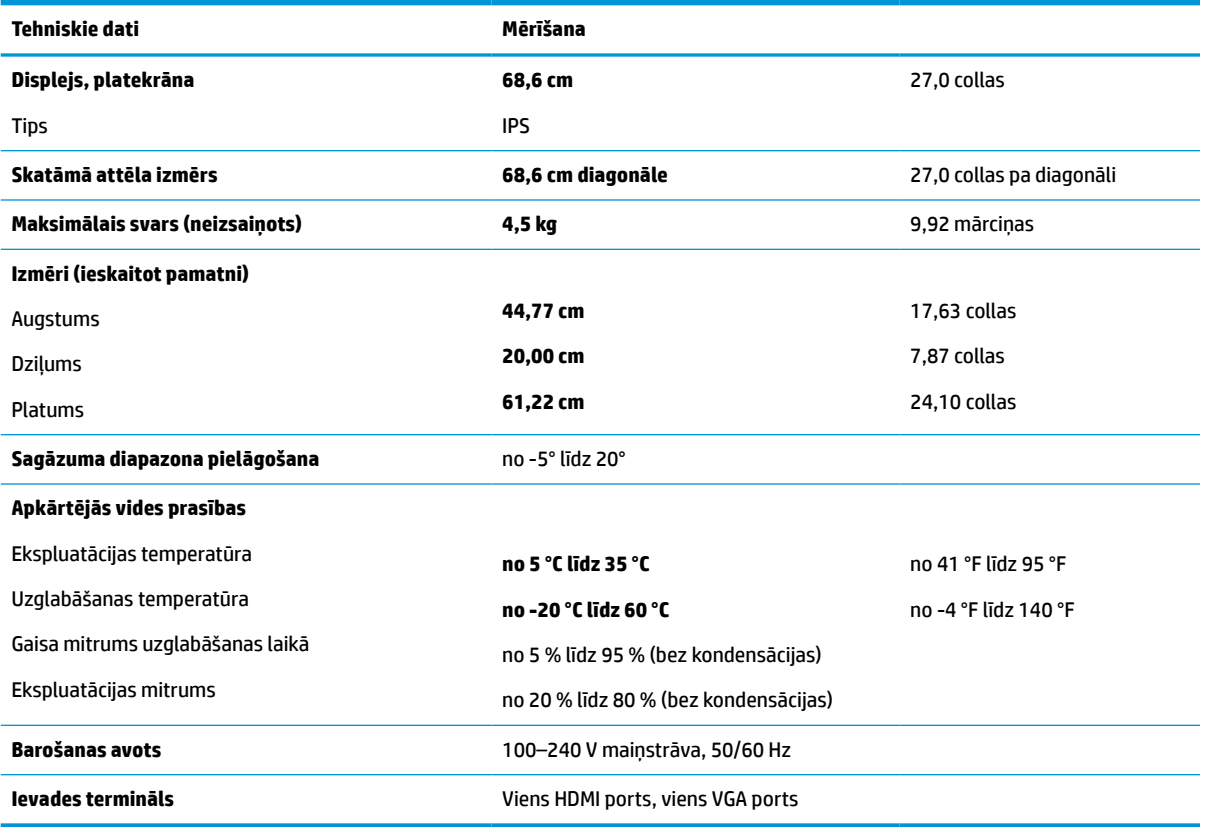

**A-1. tabula. 68,6 cm (27,0 collu) monitora specifikācijas**

## **61,0 cm (24,0 collu) modeļa specifikācija**

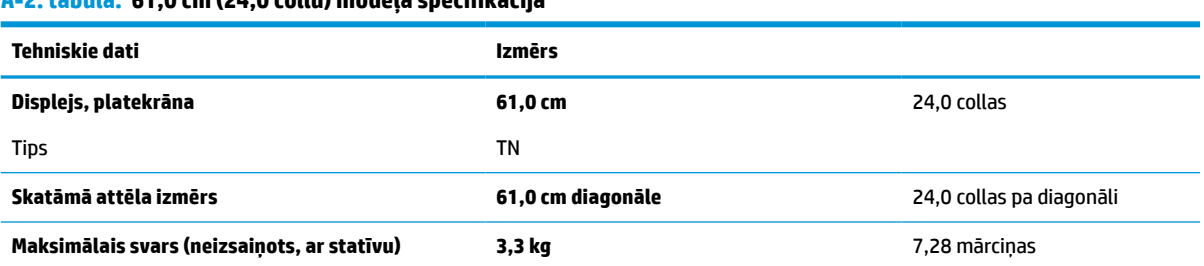

**A-2. tabula. 61,0 cm (24,0 collu) modeļa specifikācija**

<span id="page-31-0"></span>**A-2. tabula. 61,0 cm (24,0 collu) modeļa specifikācija (turpinājums)**

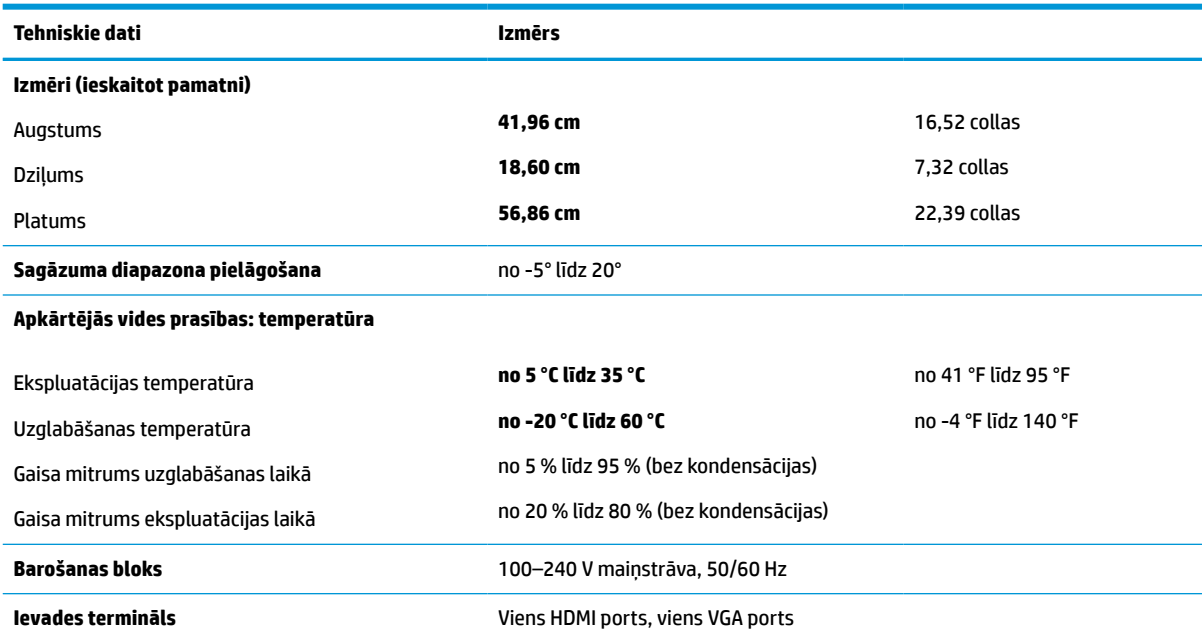

## **60,5 cm (23,8 collu) modeļa specifikācija**

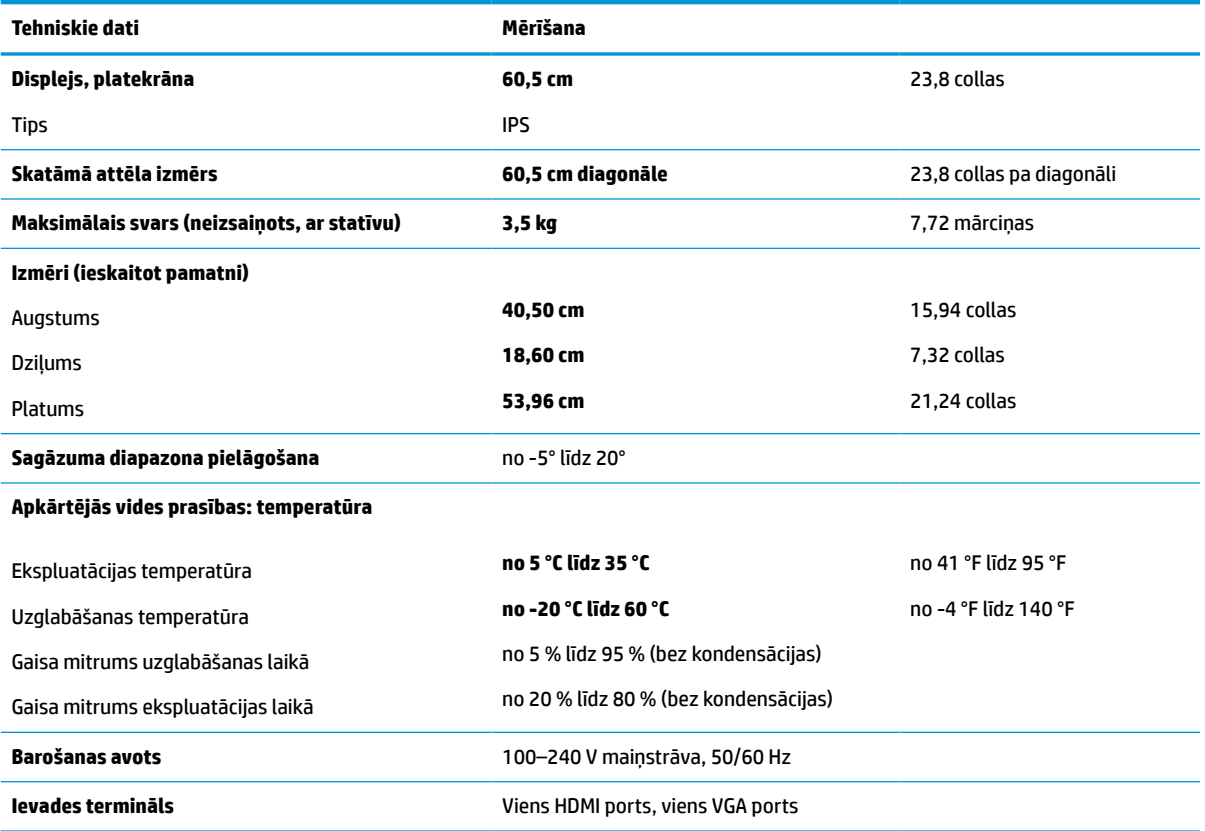

**A-3. tabula. 60,5 cm (23,8 collu) modeļa specifikācija**

## <span id="page-32-0"></span>**54,6 cm (21,5 collu) modeļa specifikācijas**

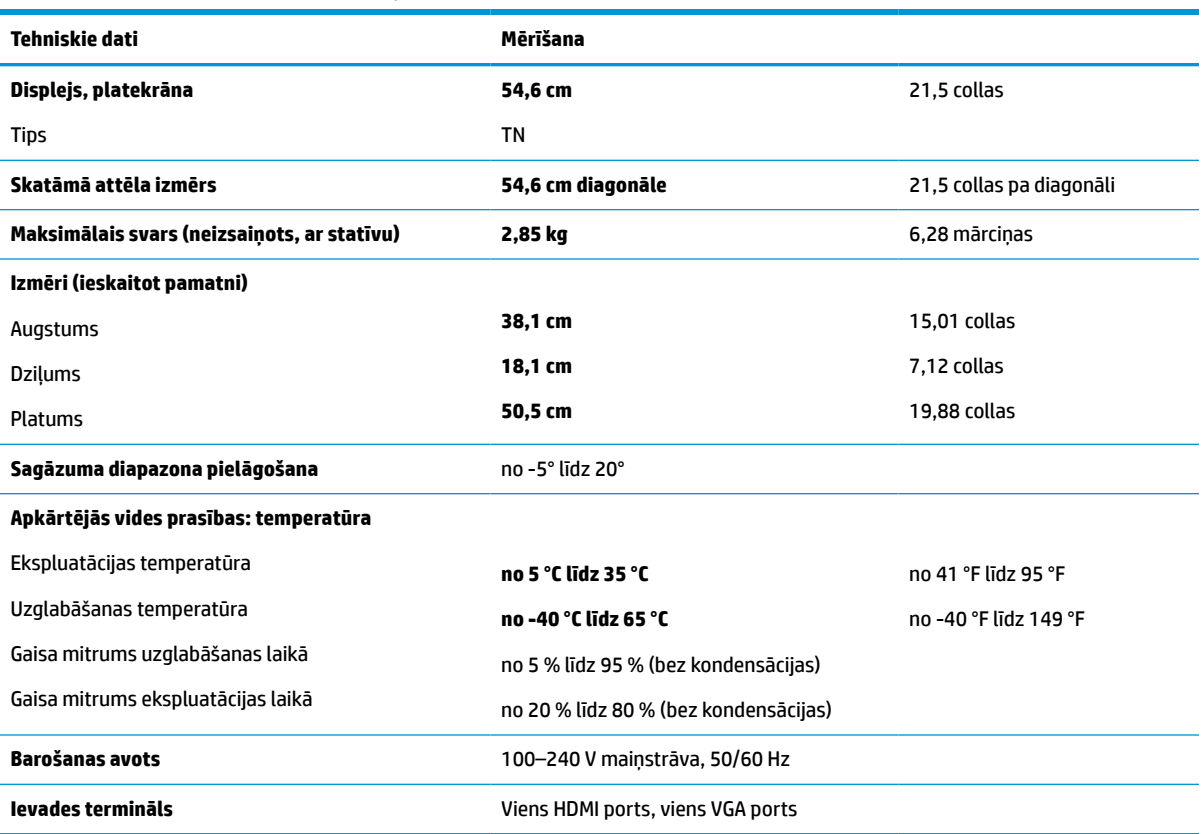

**A-4. tabula. 54,6 cm (21,5 collu) modeļa specifikācijas**

## **52,6 cm (20,7 collu) modeļa specifikācija**

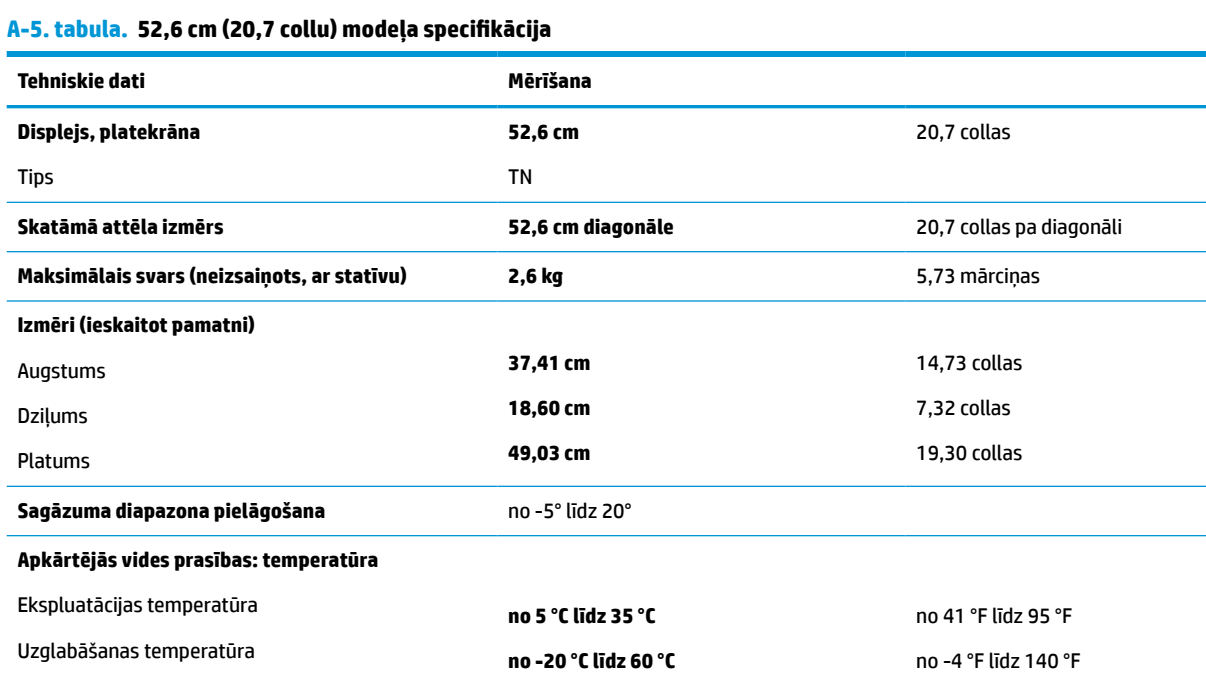

#### <span id="page-33-0"></span>**A-5. tabula. 52,6 cm (20,7 collu) modeļa specifikācija (turpinājums)**

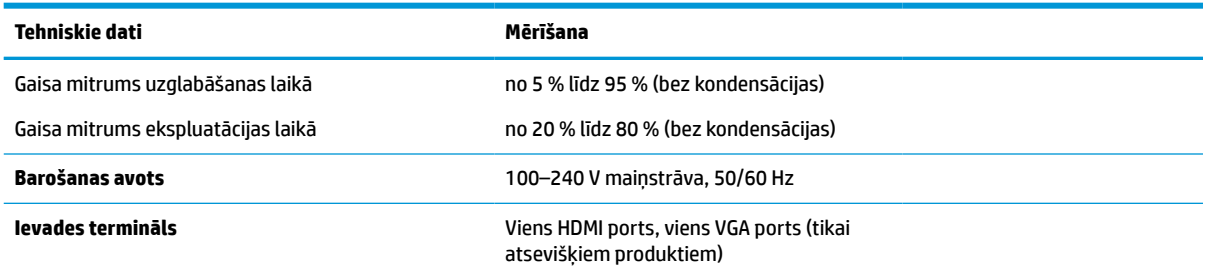

## **49,5 cm (19,5 collu) modeļa specifikācija**

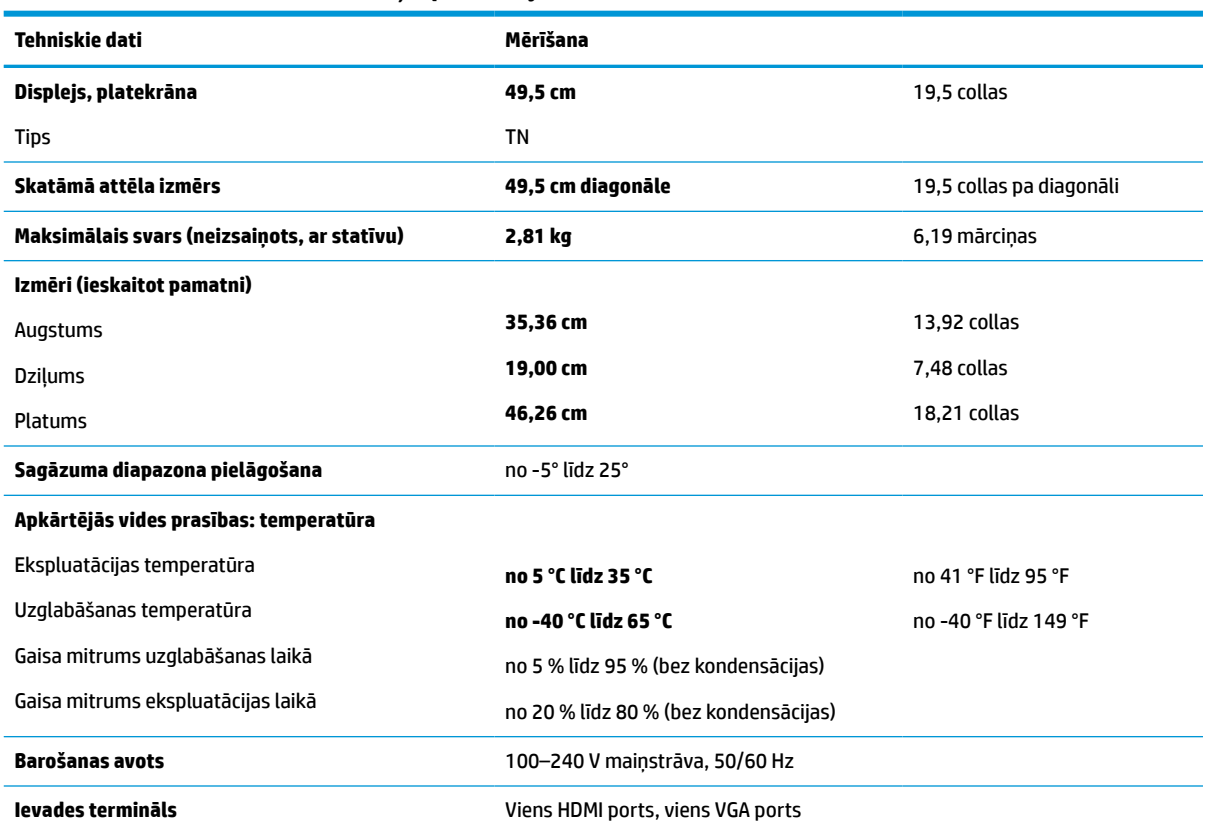

**A-6. tabula. 49,5 cm (19,5 collu) modeļa specifikācija**

## **47,0 cm (18,5 collu) modeļa specifikācija**

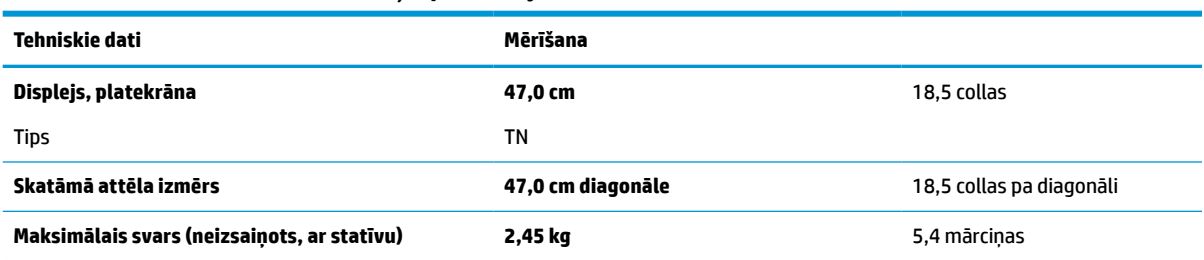

**A-7. tabula. 47,0 cm (18,5 collu) modeļa specifikācija**

<span id="page-34-0"></span>**A-7. tabula. 47,0 cm (18,5 collu) modeļa specifikācija (turpinājums)**

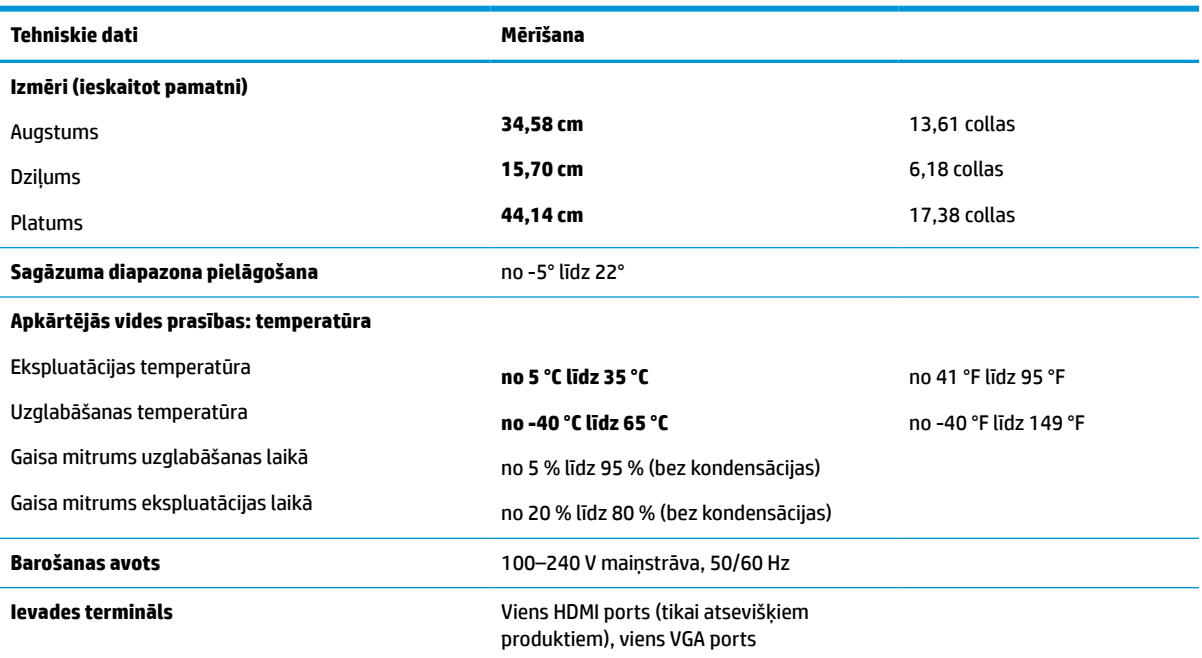

## **Iepriekš iestatītie displeja izšķirtspējas iestatījumi**

Tālāk norādītie displeja izšķirtspējas iestatījumi ir visbiežāk lietotie režīmi, un tie ir iestatīti kā rūpnīcas noklusējuma iestatījumi. Monitors automātiski atpazīst šos iepriekš iestatītos režīmus, un tie ekrānā tiks parādīti pareizā lielumā un centrējumā.

#### **68,6 cm (27,0 collu) modelis**

#### **A-8. tabula. Iepriekš iestatītie displeja izšķirtspējas iestatījumi**

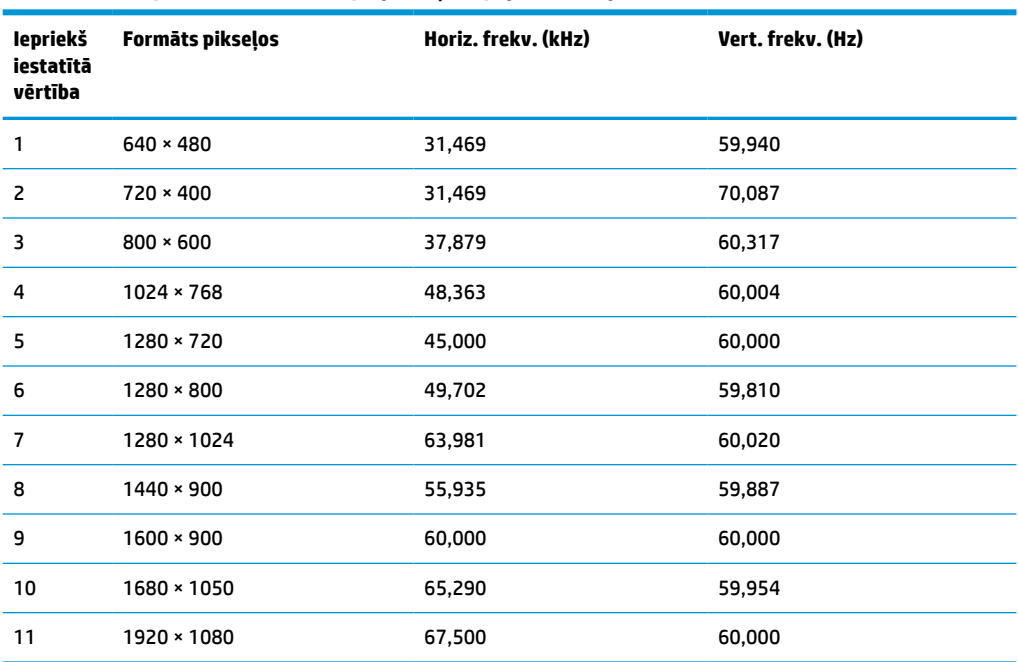

## <span id="page-35-0"></span>**61,0 cm (24,0 collu) modelis**

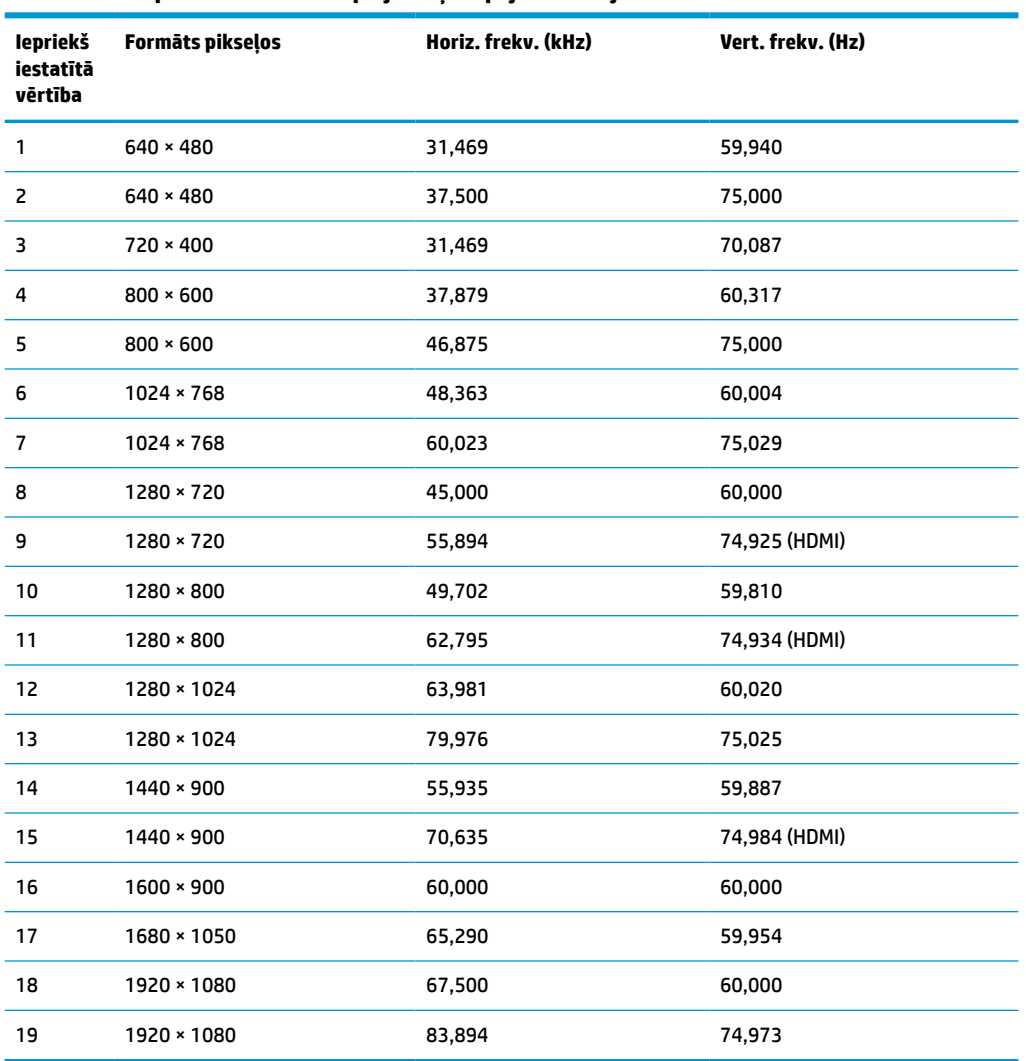

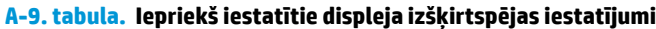

### **60,5 cm (23,8 collu) modelis**

#### **A-10. tabula. Iepriekš iestatītie displeja izšķirtspējas iestatījumi**

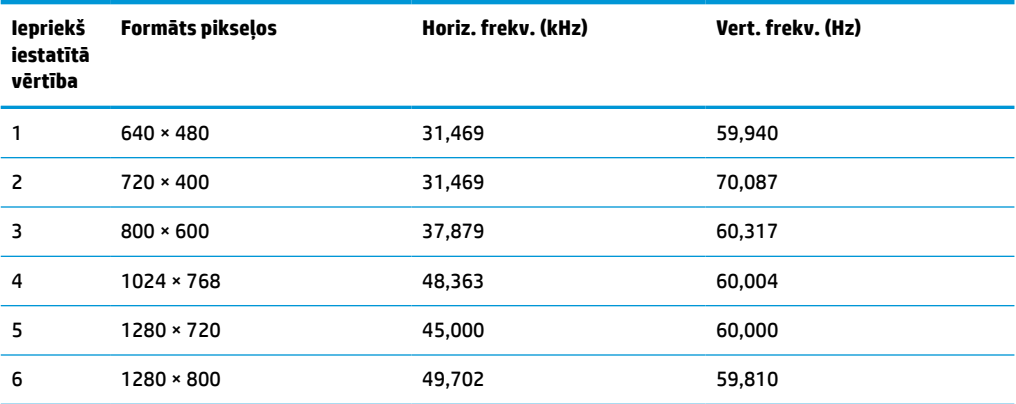

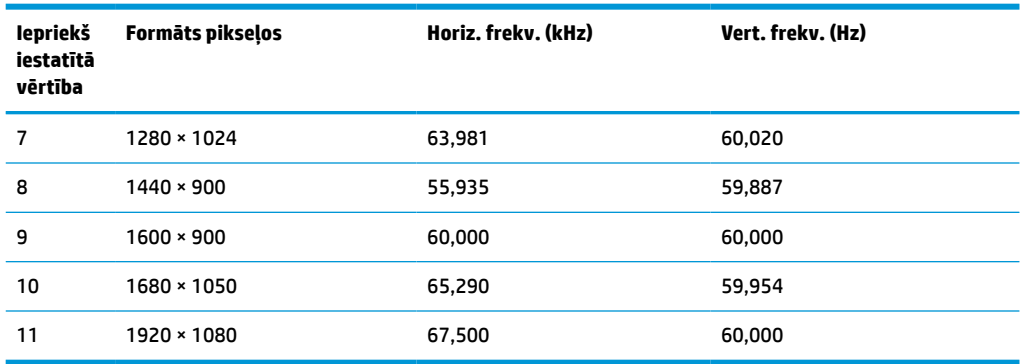

#### <span id="page-36-0"></span>**A-10. tabula. Iepriekš iestatītie displeja izšķirtspējas iestatījumi (turpinājums)**

### **54,6 cm (21,5 collu) modelis**

#### **A-11. tabula. Iepriekš iestatītie displeja izšķirtspējas iestatījumi**

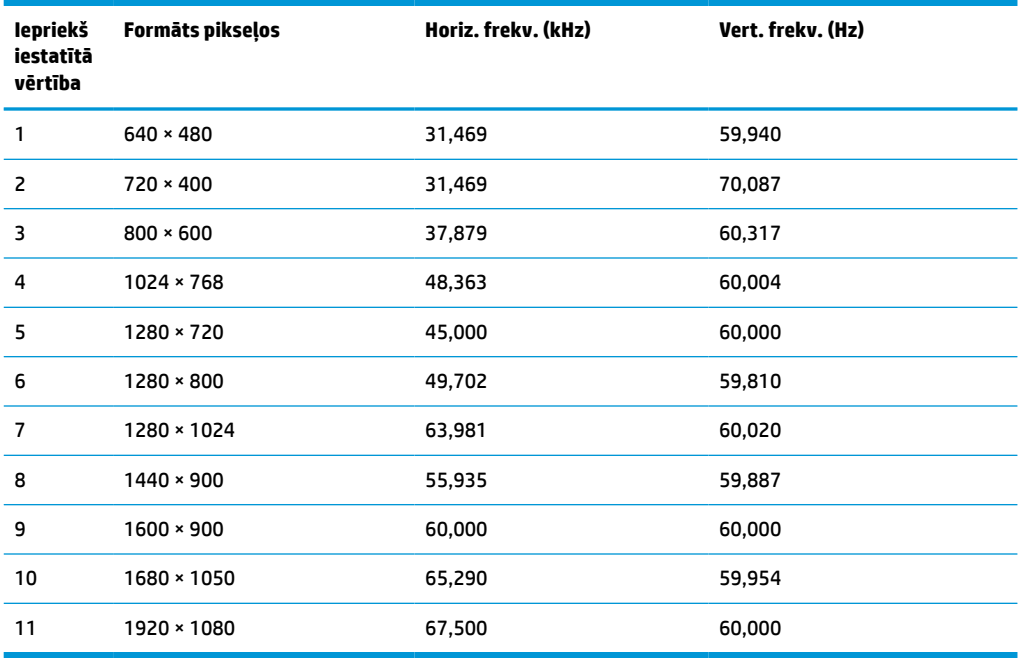

### **52,6 cm (20,7 collu) modelis**

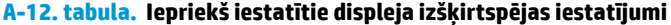

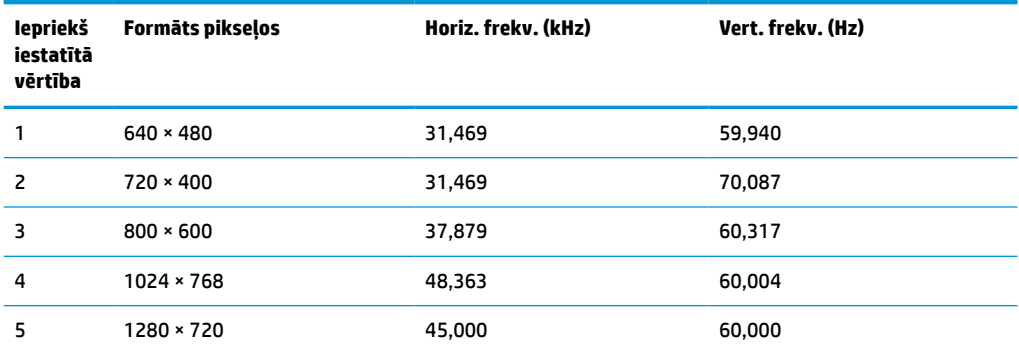

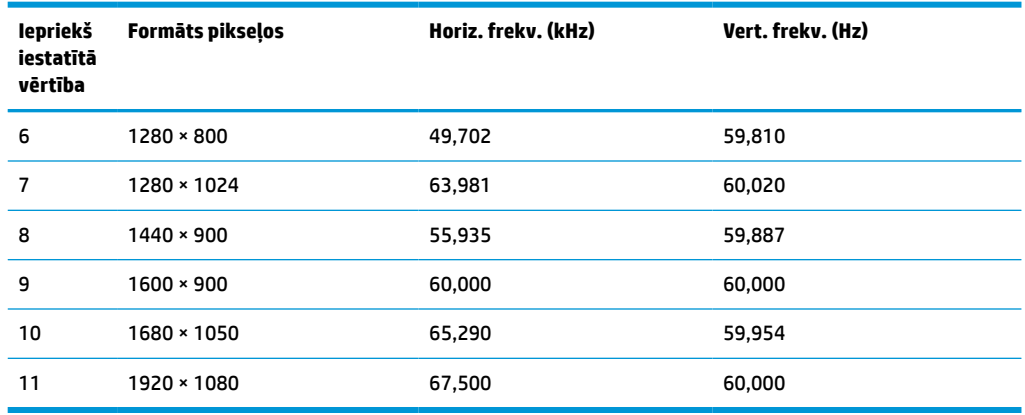

#### <span id="page-37-0"></span>**A-12. tabula. Iepriekš iestatītie displeja izšķirtspējas iestatījumi (turpinājums)**

### **49,5 cm (19,5 collu) modelis**

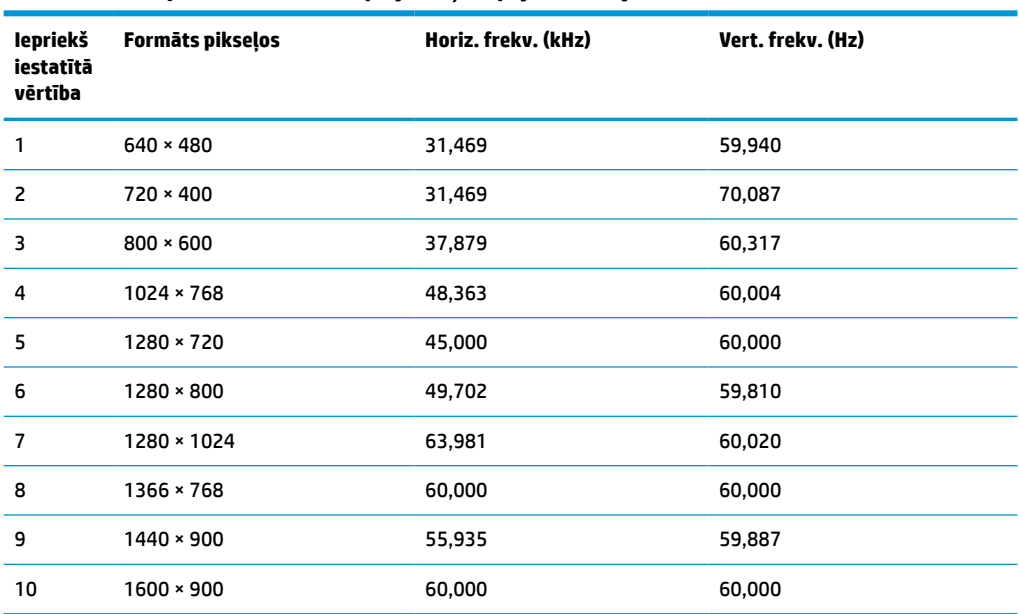

#### **A-13. tabula. Iepriekš iestatītie displeja izšķirtspējas iestatījumi**

### **47,0 cm (18,5 collu) modelis**

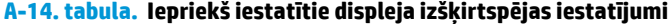

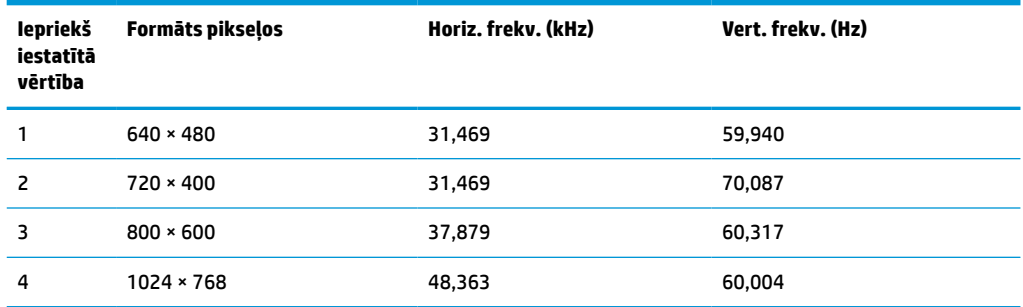

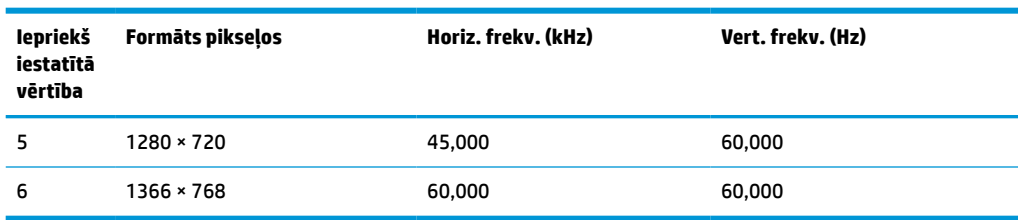

#### <span id="page-38-0"></span>**A-14. tabula. Iepriekš iestatītie displeja izšķirtspējas iestatījumi (turpinājums)**

## **Iepriekš iestatītā laika izšķirtspēja**

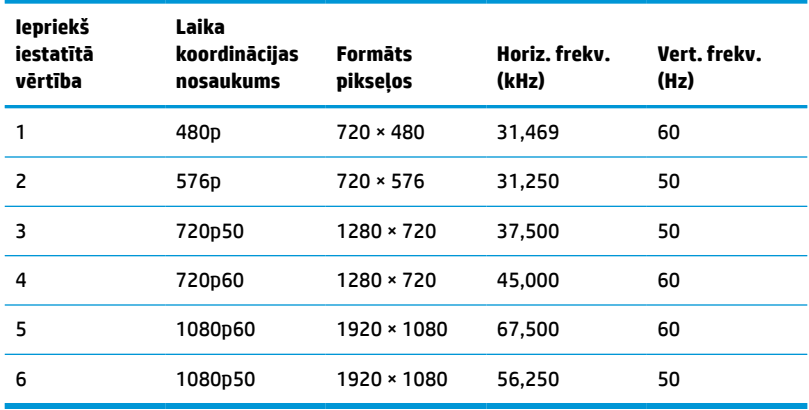

#### **A-15. tabula. Iepriekš iestatītā laika izšķirtspēja**

## **Enerģijas taupīšanas funkcija**

Monitors atbalsta samazinātas enerģijas stāvokli. Samazinātas strāvas padeves stāvoklis tiek aktivizēts, ja monitors konstatē horizontālā sinhronizācijas signāla vai vertikālā sinhronizācijas signāla trūkumu. Pēc šo signālu neesamības atklāšanas, monitora ekrāns nodziest, pretgaisma izslēdzas, barošanas indikators kļūst dzeltens. Kad monitors ir samazinātas strāvas padeves stāvoklī, monitors izmanto jaudu, kas ir mazāka par 0,5 W. Lai monitors atgrieztos tā parastajā darba režīmā, ir nepieciešams neilgs uzsilšanas laika periods.

Norādījumus par enerģijas taupīšanas režīma iestatīšanu (reizēm sauktu par strāvas pārvaldības līdzekli) skatiet datora rokasgrāmatu.

**PIEZĪME.** Enerģijas taupīšanas līdzeklis strādā tikai tad, ja monitors ir pievienots datoram, kam ir enerģijas taupīšanas līdzekļi.

Atlasot iestatījumus monitora miega režīma taimera utilītā, var arī programmēt monitoru aktivizēt samazinātas strāvas padeves stāvokli kādā iepriekš noteiktā laikā. Kad monitora miega režīma taimera utilīta izraisa samazinātas strāvas padeves stāvokļa aktivizēšanu, strāvas indikators mirgo dzeltenā krāsā.

# <span id="page-39-0"></span>**B Pieejamība**

## **HP un pieejamība**

HP strādā pie tā, lai daudzveidība, iekļaušana un darba/dzīves līdzsvars kļūtu par uzņēmuma darbības pamatprinicipiem, tāpēc šīs vērtības atspoguļojas ikvienā uzņēmuma aktivitātē. HP cenšas radīt iekļaujošu vidi, kas orientējas uz cilvēku un iespaidīgo tehnoloģiju iespēju savienošanu visā pasaulē.

#### **Nepieciešamo tehnoloģijas rīku atrašana**

Tehnoloģijas var atklāt jūsu cilvēcisko potenciālu. Palīgtehnoloģijas palīdz pārvarēt šķēršļus un ļauj baudīt neatkarīgu dzīvesveidu mājās, darbā un kopienā. Palīgtehnoloģijas palīdz palielināt, uzturēt un uzlabot elektronisko un informācijas tehnoloģiju funkcionālo kapacitāti. Papildinformāciju skatiet sadaļā [Vislabāko](#page-40-0)  [palīgtehnoloģiju atrašana](#page-40-0) 33. lpp.

#### **HP apņemšanās**

HP ir apņēmies nodrošināt produktus un pakalpojumus, kas ir pieejami personām ar invaliditāti. Šī apņemšanās ir saistīta ar uzņēmuma daudzveidības atbalstīšanas mērķiem un palīdz nodrošināt, ka tehnoloģiju priekšrocības ir pieejamas visiem.

HP pieejamības mērķis ir izstrādāt, ražot un reklamēt tādus produktus un pakalpojumus, ko efektīvi var izmantot ikviens, tostarp cilvēki ar invaliditāti, to darot vai nu patstāvīgi, vai arī ar atbilstošu palīgierīču starpniecību.

Lai sasniegtu šo mērķi, pieejamības politikā ir noteikti septiņi galvenie uzdevumi, uz kuriem tiks orientētas HP darbības. Tiek sagaidīts, ka visi HP vadītāji un darbinieki atbalstīs šos uzdevumus un piedalīsies to īstenošanā atbilstoši saviem amatiem un pienākumiem.

- Palielināt informētību par pieejamības problēmām HP ietvaros un nodrošināt darbiniekiem apmācības, kas nepieciešamas, lai izstrādātu, ražotu, reklamētu un nodrošinātu visiem pieejamus produktus un pakalpojumus.
- Izveidot pieejamības pamatnostādnes attiecībā uzproduktiem un pakalpojumiem un pieprasīt, lai produktu izstrādes grupas atskaitās par šo pamatnostādņu īstenošanu, ja tas ir iespējams konkurences, tehnisku vai ekonomisku apstākļu dēļ.
- Iesaistīt personas ar invaliditāti pieejamības pamatnostādņu izveidē, kā arī produktu un pakalpojumu izstrādē un testēšanā.
- Dokumentēt informāciju par pieejamības līdzekļiem un pieejamā formā publiskot informāciju par HP produktiem un pakalpojumiem.
- Izveidot sadarbības attiecības ar vadošo palīgtehnoloģiju un risinājumu pakalpojumu sniedzējiem.
- Atbalstīt iekšējus un ārējus pētniecības un izstrādes pasākumus, kas uzlabo HP produktiem un pakalpojumiem būtiskas palīgtehnoloģijas.
- Atbalstīt un sniegt ieguldījumu ar pieejamības jomu saistītu rūpniecības standartu un pamatnostādņu pilnveidošanā.

### <span id="page-40-0"></span>**Starptautiskā pieejamības profesionāļu asociācija (IAAP)**

IAAP ir bezpeļņas asociācija, kuras darbība ir vērsta uz pieejamības jomas pilnveidošanu ar tīklošanas, izglītības un sertifikācijas palīdzību. Tās uzdevums ir palīdzēt pieejamības jomas profesionāļiem izveidot un attīstīt viņu karjeru un veiksmīgāk rosināt organizācijas iekļaut pieejamības risinājumus viņu produktos un infrastruktūrā.

HP, kas ir viens no šīs asociācijas dibinātājiem, apvienoja spēkus ar citām organizācijām, lai attīstītu pieejamības nozari. Šī apņemšanās atbalsta HP pieejamības mērķi – izstrādāt, ražot un reklamēt produktus un pakalpojumus, ko var efektīvi izmantot personas ar invaliditāti.

IAAP palielina uzņēmuma profesionalitāti, visā pasaulē apvienojot privātpersonas, studentus un organizācijas, kuras vēlas mācīties viena no otras. Ja vēlaties iegūt papildinformāciju, apmeklējiet vietni <http://www.accessibilityassociation.org>, lai pievienotos tiešsaistes kopienai, abonētu biļetenus un uzzinātu vairāk par dalības iespējām.

#### **Vislabāko palīgtehnoloģiju atrašana**

Lietotājiem, tostarp cilvēkiem ar invaliditāti vai ar vecumu saistītiem ierobežojumiem, vajadzētu nodrošināt iespēju sazināties, izpausties un uzzināt par notikumiem pasaulē, izmantojot tehnoloģijas. HP ir apņēmies palielināt informētību par pieejamības problēmām HP ietvaros un mūsu klientu un partneru vidū. Neatkarīgi no tā, vai tas ir liela izmēra fonts, kas atvieglo uzdevumu jūsu acīm, vai balss atpazīšana, kas ļauj jums atpūtināt rokas, vai jebkuras citas palīgtehnoloģijas, kas var palīdzēt jūsu konkrētajā situācijā, plašs dažādu palīgtehnoloģiju klāsts atvieglo HP produktu lietošanu. Kā izvēlēties palīgtehnoloģijas?

#### **Jūsu vajadzību novērtēšana**

Tehnoloģijas var atklāt jūsu potenciālu. Palīgtehnoloģijas palīdz pārvarēt šķēršļus un ļauj baudīt neatkarīgu dzīvesveidu mājās, darbā un kopienā. Palīgtehnoloģijas (AT) palīdz palielināt, uzturēt un uzlabot elektronisko un informācijas tehnoloģiju funkcionālo kapacitāti.

Jūs varat izvēlēties no plaša palīgtehnoloģiju klāsta. Jūsu palīgtehnoloģiju novērtējumam vajadzētu ļaut jums novērtēt vairākus produktus, atbildēt uz jūsu jautājumiem un atvieglot jūsu situācijai piemērotāko risinājumu atlasi. Jūs uzzināsit, ka profesionāļi, kas ir kvalificēti veikt palīgtehnoloģiju novērtējumus, nāk no dažādām nozarēm, ietver personas, kurām ir fizioterapeita, ergoterapeita vai citas jomas licence vai sertifikāts. Arī citas personas, kurām nav sertifikātu vai licenču, var sniegt novērtēšanas informāciju. Jūs vēlēsieties uzzināt vairāk par privātpersonu pieredzi, zināšanu līmeni un atalgojumu, lai noteiktu, vai tie ir piemēroti jūsu vajadzībām.

#### **HP produktu pieejamība**

Šajās saitēs sniegta informācija par dažādos HP produktos iekļautajiem pieejamības līdzekļiem un palīgtehnoloģijām, ja tādas ir pieejamas. Šie resursi palīdzēs jums atlasīt konkrētus palīgtehnoloģiju līdzekļus un produktus, kas ir piemērotākie jūsu situācijai.

- [HP Elite x3 pieejamības opcijas \(Windows 10 Mobile\)](http://support.hp.com/us-en/document/c05227029)
- [HP datori Windows 7 pieejamības opcijas](http://support.hp.com/us-en/document/c03543992)
- [HP datori Windows 8 pieejamības opcijas](http://support.hp.com/us-en/document/c03672465)
- [HP datori Windows 10 pieejamības opcijas](http://support.hp.com/us-en/document/c04763942)
- [HP Slate 7 planšetdatori pieejamības līdzekļu iespējošana jūsu HP planšetdatorā \(Android 4.1 / Jelly](http://support.hp.com/us-en/document/c03678316) [Bean\)](http://support.hp.com/us-en/document/c03678316)
- [HP SlateBook datori pieejamības līdzekļu iespējošana \(Android 4.3, 4.2 / Jelly Bean\)](http://support.hp.com/us-en/document/c03790408)
- <span id="page-41-0"></span>● [HP Chromebook datori – pieejamības līdzekļu iespējošana jūsu HP Chromebook vai Chromebox \(Chrome](https://support.google.com/chromebook/answer/177893?hl=en&ref_topic=9016892) [OS\)](https://support.google.com/chromebook/answer/177893?hl=en&ref_topic=9016892)
- [HP iepirkšanās perifērijas ierīces HP produktiem](http://store.hp.com/us/en/ContentView?eSpotName=Accessories&storeId=10151&langId=-1&catalogId=10051)

Ja jums nepieciešams papildu atbalsts saistībā ar jūsu HP produkta pieejamības līdzekļiem, skatiet sadaļu [Sazināšanās ar atbalsta dienestu](#page-43-0) 36. lpp.

Papildu saites uz tādu ārējo partneru un piegādātāju tīmekļa vietnēm, kuri var sniegt papildu palīdzību:

- [Microsoft Pieejamības informācija \(Windows 7, Windows 8, Windows 10, Microsoft Office\)](http://www.microsoft.com/enable)
- [Google produktu pieejamības informācija \(Android, Chrome, Google lietojumprogrammas\)](https://www.google.com/accessibility/)
- [Palīgtehnoloģijas sakārtotas pēc veselības traucējumu tipa](http://www8.hp.com/us/en/hp-information/accessibility-aging/at-product-impairment.html)
- [Palīgtehnoloģiju nozares asociācija \(ATIA\)](http://www.atia.org/)

### **Standarti un tiesību akti**

#### **Standarti**

Federālo iepirkuma noteikumu (FAR) standartu 508. sadaļu sagatavoja ASV Pieejamības padome, lai noteiktu informācijas un komunikācijas tehnoloģiju (IKT) pieejamību personām ar fiziskiem, maņu orgānu vai garīgiem traucējumiem. Standarti satur tehniskus kritērijus, kas raksturīgi dažāda veida tehnoloģijām, kā arī uz veiktspēju balstītas prasības, kas koncentrējas uz attiecīgo produktu funkcionālajām iespējām. Noteikti kritēriji tiek piemēroti lietojumprogrammām un operētājsistēmām, uz tīmekli balstītai informācijai un lietojumprogrammām, datoriem, telekomunikāciju produktiem, video un multividei, kā arī autonomiem slēgtiem produktiem.

#### **Pilnvara 376 – EN 301 549**

Standartu EN 301 549 pilnvaras 376 ietvaros izveidoja Eiropas Savienība, kā pamatu IKT produktu publiskajam iepirkumam paredzētai tiešsaistes rīkkopai. Standarts nosaka funkcionālas pieejamības prasības, kas attiecas uz IKT produktiem un pakalpojumiem, tajā ietvertas arī testēšanas procedūras un katrai pieejamības prasībai atbilstošās novērtēšanas metodes.

#### **Tīmekļa satura pieejamības pamatnostādnes (WCAG)**

Tīmekļa satura pieejamības pamatnostādnes (WCAG), kas iekļautas W3C Tīmekļa pieejamības iniciatīvā (WAI), palīdz tīmekļa vietņu izstrādātājiem un attīstītājiem izveidot vietnes, kas ir atbilstošākas personu ar invaliditāti un ar vecumu saistītiem ierobežojumiem vajadzībām. Tīmekļa satura pieejamības pamatnostādnes attīsta visa veida tīmekļa satura (teksta, attēlu, audio un video) un tīmekļa lietojumprogrammu pieejamību. Tīmekļa satura pieejamības pamatnostādņu ievērošanu iespējams precīzi pārbaudīt, tāsir viegli saprotamas un izmantojamas, kā arī sniedz tīmekļa vietņu izstrādātājiem iespējas ieviest jauninājumus. Tīmekļa satura pieejamības pamatnostādnes ir apstiprinātas arī ar nosaukumu [ISO/IEC](http://www.iso.org/iso/iso_catalogue/catalogue_tc/catalogue_detail.htm?csnumber=58625/)  [40500:2012.](http://www.iso.org/iso/iso_catalogue/catalogue_tc/catalogue_detail.htm?csnumber=58625/)

Tīmekļa satura pieejamības pamatnostādnēs īpaša uzmanība vērsta uz tīmekļa piekļuves šķēršļiem, ar kuriem saskaras lietotāji ar redzes, dzirdes, fiziskiem, garīgiem vai neiroloģiskiem traucējumiem un vecāka gadu gājuma tīmekļa lietotāji ar pieejamības nepieciešamībām. Tīmekļa satura pieejamības pamatnostādnēs ir sniegts pieejama satura raksturojums.

- **Uztverams** (piemēram, runājot par teksta alternatīvām attēliem, titriem audio, izskata pielāgošanas iespējām un krāsu kontrastu).
- **Darbināms** (runājot par tastatūras piekļuvi, krāsu kontrastu, ievades laiku, izvairīšanos no lēkmes un navigācijas iespējām).
- <span id="page-42-0"></span>● **Saprotams** (runājot par salasāmību, paredzamību un ievades palīdzību).
- **Robusts** (piemēram, runājot par saderību ar palīgtehnoloģijām).

#### **Likumi un noteikumi**

IT un informācijas pieejamība ir kļuvusi par jomu, kurā tiesību aktu nozīme arvien paaugstinās. Tālāk norādītās saites sniedz informāciju par galvenajiem tiesību aktiem, noteikumiem un standartiem.

- **[Latvija](http://www8.hp.com/us/en/hp-information/accessibility-aging/legislation-regulation.html#united-states)**
- **[Kanāda](http://www8.hp.com/us/en/hp-information/accessibility-aging/legislation-regulation.html#canada)**
- **[Eiropa](http://www8.hp.com/us/en/hp-information/accessibility-aging/legislation-regulation.html#europe)**
- **[Austrālija](http://www8.hp.com/us/en/hp-information/accessibility-aging/legislation-regulation.html#australia)**
- [Visā pasaulē](http://www8.hp.com/us/en/hp-information/accessibility-aging/legislation-regulation.html#worldwide)

### **Noderīgi avoti un saites saistībā ar pieejamību**

Turpmāk minētās organizācijas var būt noderīgs informācijas avots invaliditātes un ar vecumu saistītu ierobežojumu jomā.

#### **Organizācijas**

- American Association of People with Disabilities (AAPD) (Amerikas Personu ar invaliditāti asociācija)
- The Association of Assistive Technology Act Programs (ATAP) (Palīgtehnoloģiju likuma programmu asociācija)
- Hearing Loss Association of America (HLAA) (Amerikas Dzirdi zaudējušo asociācija)
- Informācijas tehnoloģiju tehniskās palīdzības un apmācības centrs (ITTATC)
- **Lighthouse International**
- National Association of the Deaf (Nacionālā Nedzirdīgo asociācija)
- National Federation of the Blind (Nacionālā Neredzīgo asociācija)
- Ziemeļamerikas Rehabilitācijas inženierzinātņu un palīgtehnoloģiju sabiedrība (RESNA)
- Telecommunications for the Deaf and Hard of Hearing, Inc. (TDI)
- W3C Tīmekļa pieejamības iniciatīva (WAI)

#### **Izglītības iestādes**

- Kalifornijas štata Universitāte (CSUN)
- Viskonsinas Universitāte Medisona, "Trace Center"
- Minesotas Universitātes datoru pielāgošanas programma

**PIEZĪME.** Šis nav pilnīgs saraksts. Šīs organizācijas ir minētas tikai informatīviem nolūkiem. HP neuzņemas atbildību par informāciju vai kontaktinformāciju, kuru jūs varat atrast internetā. Šajā lapā ievietotais saraksts nav apstiprināts HP.

### <span id="page-43-0"></span>**Citi ar invaliditāti saistīti avoti**

- ADA (Likums par amerikāņu ar invaliditāti tiesībām) tehniskās palīdzības programma
- ILO Starptautiskais uzņēmējdarbības un invaliditātes tīkls
- **EnableMart**
- Eiropas Invaliditātes forums
- Job Accommodation Network
- **Microsoft Enable**

#### **HP saites**

[Mūsu sazināšanās veidlapa tīmekļa vietnē](https://h41268.www4.hp.com/live/index.aspx?qid=11387)

[HP komforta un drošības rokasgrāmata](http://www8.hp.com/us/en/hp-information/ergo/index.html)

[HP publiskā sektora pārdošana](https://government.hp.com/)

### **Sazināšanās ar atbalsta dienestu**

#### *<sup>2</sup>PIEZĪME.* Atbalsts ir pieejams tikai angļu valodā.

- Klientiem, kuri ir kurli vai ar dzirdes problēmām un kuriem ir jautājumi par HP produktu tehnisko atbalstu vai pieejamību:
	- izmantojiet TRS/VRS/WebCapTel, lai piezvanītu (877) 656-7058 no pirmdienas līdz piektdienai no plkst. 6.00 līdz 21.00 pēc UTC-7 — ziemā un UTC-6 — vasarā.
- Klientiem ar cita veida invaliditāti vai ar vecumu saistītiem ierobežojumiem, kuriem ir jautājumi par JP produktu tehnisko atbalstu vai pieejamību, izvēlieties kādu no šīm opcijām:
	- zvaniet (888) 259-5707 no pirmdienas līdz piektdienai no plkst. 6.00 līdz 21.00 pēc UTC-7 ziemā un UTC-6 — vasarā;
	- aizpildiet kontaktpersonas veidlapu, kas paredzēta personām ar invaliditāti vai ar vecumu [saistītiem ierobežojumiem](https://h41268.www4.hp.com/live/index.aspx?qid=11387).